IBM 2210 Nways Multiprotokoll Router **IBM 2210** Nways Multiprotokoll Router

# Einführung und Planung

IBM 2210 Nways Multiprotokoll Router **IBM 2210** Nways Multiprotokoll Router

# Einführung und Planung

#### **Hinweis**

Vor Verwendung dieser Informationen und des darin beschriebenen Produkts sollten die allgemeinen Informationen in Anhang C, "Bemerkungen" auf Seite C-1 gelesen werden.

#### **Sechste Ausgabe (Dezember 1998)**

Diese Veröffentlichung ist eine Übersetzung des 2210 Nways Multiprotocol Router, Introduction and Planning Guide, IBM Form GA27-4068-05, herausgegeben von International Business Machines Corporation, USA Copyright International Business Machines Corporation 1994, 1998

Copyright IBM Deutschland Informationssysteme GmbH 1998

Möglicherweise sind nicht alle in dieser Übersetzung aufgeführten Produkte in Deutschland angekündigt und verfügbar; vor Entscheidungen empfiehlt sich der Kontakt mit der zuständigen IBM Geschäftsstelle.

Änderung des Textes bleibt vorbehalten.

Herausgegeben von: SW NLS Center Kst. 2877 Dezember 1998

# **Inhaltsverzeichnis**

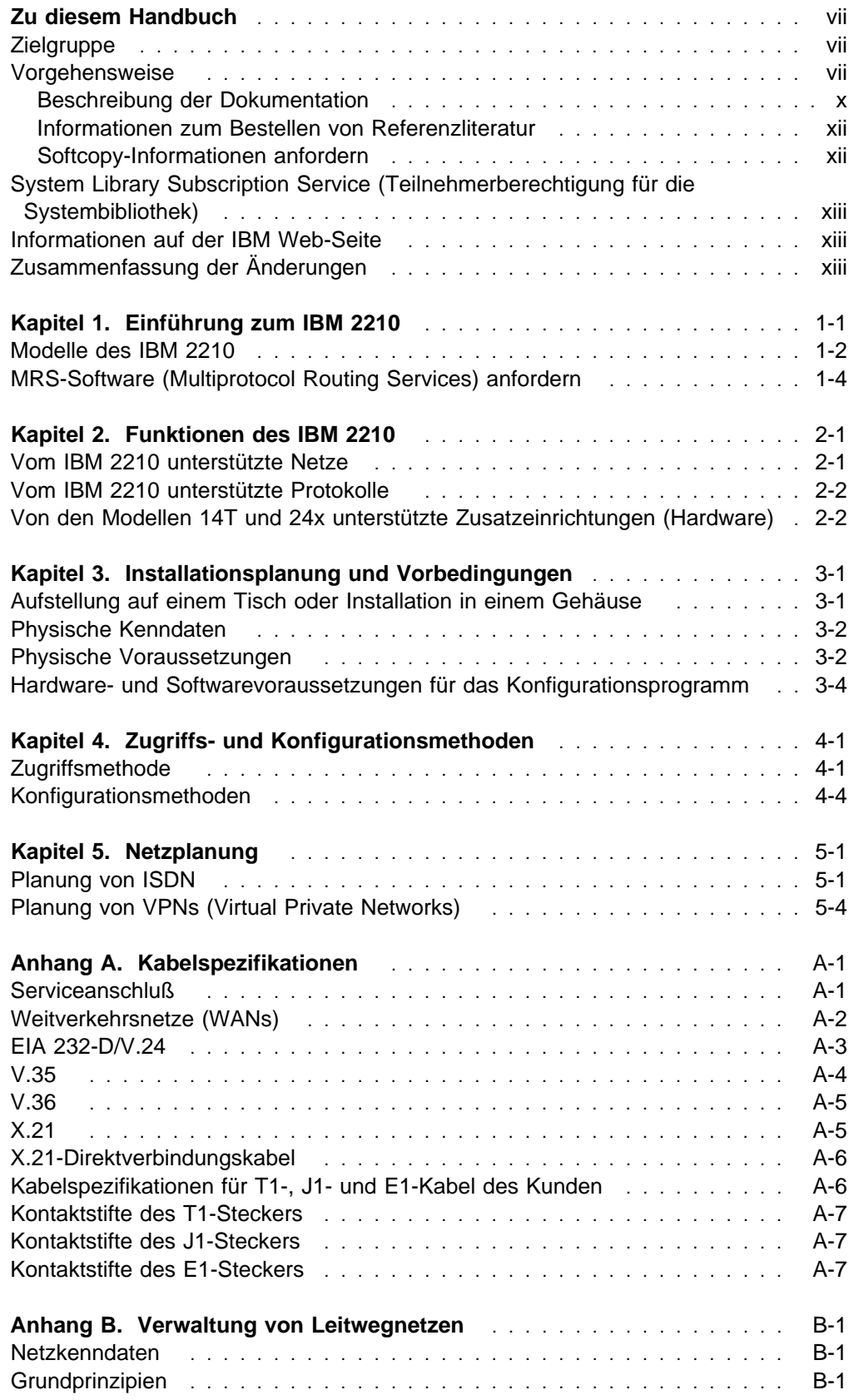

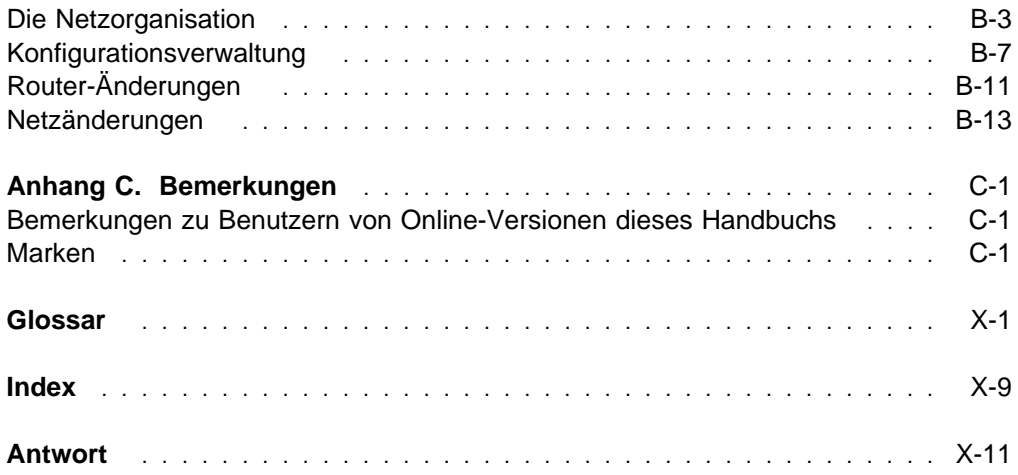

# **Abbildungsverzeichnis**

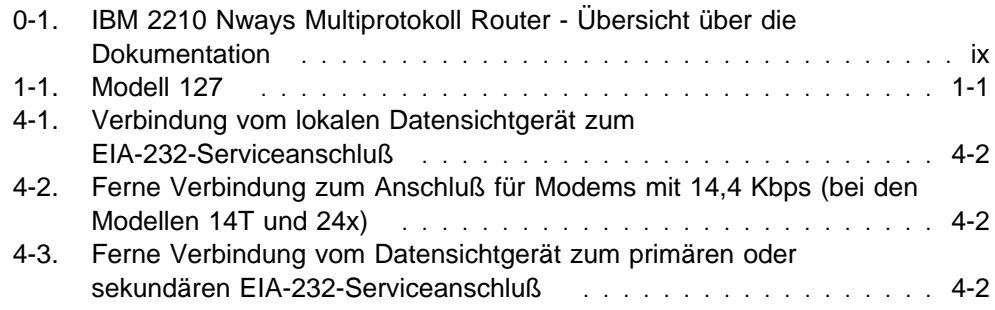

# **Zu diesem Handbuch**

Dieses Handbuch enthält Planungsinformationen für ein Netzwerk sowie eine Beschreibung der anzuschaffenden Hardware. Es enthält außerdem Spezifikationen für den IBM 2210 Nways Multiprotokoll Router (nachfolgend als IBM 2210 bezeichnet).

## **Zielgruppe**

Dieses Handbuch richtet sich an die Person, die für Installationsplanung und Konfiguration verantwortlich ist.

## **Vorgehensweise**

Bei der Planung einer Netzkonfiguration wird festgelegt, welche Adapter und Kabel zu bestellen sind. Es muß dokumentiert werden, welche Netzinformationen erforderlich sind, um den IBM 2210 zu installieren, zu verbinden und zu konfigurieren.

Die folgenden Handbücher und Schritte sind erforderlich, um den IBM 2210 zu planen und zu installieren:

#### **Planung und Vorbereitung**

- **1** Das Leistungsspektrum des IBM 2210 muß bekannt sein (siehe Kapitel 1, "Einführung zum IBM 2210" auf Seite 1-1.)
- **2** Es ist festzulegen, welche Adapter und Kabel erforderlich sind. In Kapitel 3, "Installationsplanung und Vorbedingungen", sind weitere Angaben zu den verfügbaren Optionen zu finden. Den Netzentwurf planen und die Router IBM 2210 und Kabel bestellen.
- **3** Gegebenenfalls die erforderlichen Geräte und Services des Netzbetreibers einschließlich ATM installieren.
- **4** Die erforderlichen LAN-Geräte und Services installieren.
- **5** Erforderliche Kabel, die nicht im Lieferumfang des IBM 2210 enthalten sind, bestellen und installieren (z. B. ATM-Multimode- und -Single-Mode-Glasfaserkabel), wenn diese zum Aufbau des Netzwerks erforderlich sind.
- **6** Zur Ausführung des Konfigurationsprogramms erforderliche Hardware und Software gemäß der Beschreibung in Kapitel 3, "Installationsplanung und Vorbedingungen" auf Seite 3-1, installieren.
- **7** Netzstromversorgung und Umgebungsbedingungen am Standort sind für den Betrieb vorzubereiten. Weitere Informationen sind in Kapitel 3, "Installationsplanung und Vorbedingungen" auf Seite 3-1, zu finden.

#### **Installation und Erstkonfiguration**

- **1** Den IBM 2210 mit Hilfe des Handbuchs IBM 2210 Nways Multiprotocol Router Installation and Initial Configuration Guide (im Lieferumfang enthalten) installieren. (Als Alternative kann die Installation durch den IBM Kundendienst erfolgen. Nähere Informationen hierzu gibt der IBM Ansprechpartner.)
	- **2** Eine Datenstation oder einen Modem mit 14,4 Kbps mit dem seriellen Anschluß verbinden und die ersten Schritte der Konfiguration abschließen.
	- **3** Das Programm "Schnelle Konfiguration" ausführen, um die Erstkonfiguration auszuführen und den IBM 2210 zu aktivieren.

#### **Konfiguration**

**1** Die Endkonfiguration ausführen. In den Veröffentlichungen Configuration Program User's Guide und Software User's Guide sind weitere Informationen zu finden.

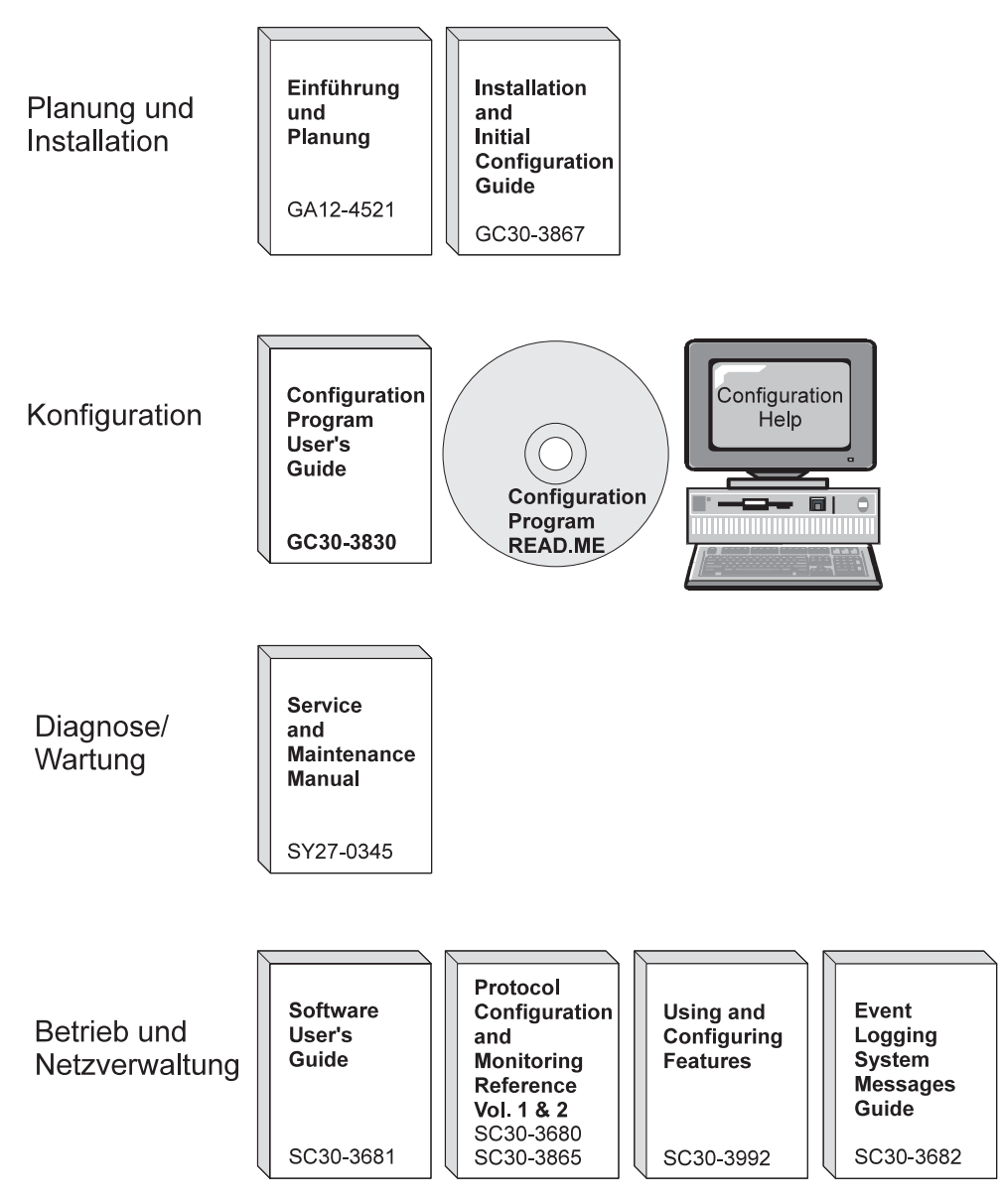

Abbildung 0-1. IBM 2210 Nways Multiprotokoll Router - Übersicht über die Dokumentation

# **Beschreibung der Dokumentation**

#### **Einführung und Planung**

GA12-4521 IBM 2210 Nways Multiprotocol Router Einführung und Planung

Dieses Handbuch wird mit dem IBM 2210 ausgeliefert. In diesem Handbuch werden die Vorbereitungen für das Netz und für die Installation beschrieben.

Dieses Handbuch enthält Gefahrenhinweise und Sicherheitsinformationen.

GC30-3867 IBM 2210 Nways Multiprotocol Router Installation and Initial Configuration Guide

> In diesem Handbuch wird beschrieben, wie die Installation vorbereitet, der IBM 2210 installiert, eine Erstkonfiguration durchgeführt und geprüft wird, ob die Installation erfolgreich durchgeführt wurde.

Dieses Handbuch enthält Gefahrenhinweise und Sicherheitsinformationen.

#### **Fehlerdiagnose und Wartung**

SY27-0345 IBM 2210 Nways Multiprotocol Router Service and Maintenance Manual

> Dieses Handbuch wird mit dem IBM 2210 ausgeliefert. Es enthält Anweisungen zur Fehlerdiagnose und zur Reparatur des IBM 2210.

#### **Betriebs- und Netzverwaltung**

SC30-3681 Software User's Guide for Multiprotocol Routing Services

In diesem Handbuch wird erläutert, wie:

- die mit dem Router ausgelieferte Software für IBM Multiprotocol Routing Services konfiguriert, überwacht und verwendet wird.
- mit der Benutzerschnittstelle des Routers (Befehlszeilenschnittstelle) für Multiprotocol Routing Services die Netzschnittstellen und mit dem Router ausgelieferten Verbindungsschichtprotokolle konfiguriert und überwacht werden.
- SC30-3680 Protocol Configuration and Monitoring Reference Volume 1 for Multiprotocol Routing Services
- SC30-3865 Protocol Configuration and Monitoring Reference Volume 2 for Multiprotocol Routing Services

In diesen Handbüchern wird die Verwendung der Benutzerschnittstelle der Multiprotocol Routing Services für die Konfiguration und Überwachung der mit dem Router ausgelieferten Leitwegprotokollsoftware beschrieben.

Darüber hinaus enthalten sie Informationen zu den einzelnen von den Einheiten unterstützten Protokollen.

- SC30-3682 IBM Nways Event Logging System Messages Guide Dieses Handbuch enthält eine Liste von Fehlercodes, die auftreten können. Außerdem sind Fehlerbeschreibungen und empfohlene Aktionen zur Fehlerbehebung enthalten.
- SC30-3992 Using and Configuring Features for Multiprotocol Routing Services

Dieses Handbuch enthält Einzelangaben zur Konfiguration und Verwendung der Zusatzeinrichtungen für Multiprotocol Routing Services. Diese Zusatzeinrichtungen umfassen die Bandbreitenreservierung, WAN-Wiederherstellung, WAN-Weiterleitung, DIALs und NAT (Network Adress Translation).

#### **Konfiguration**

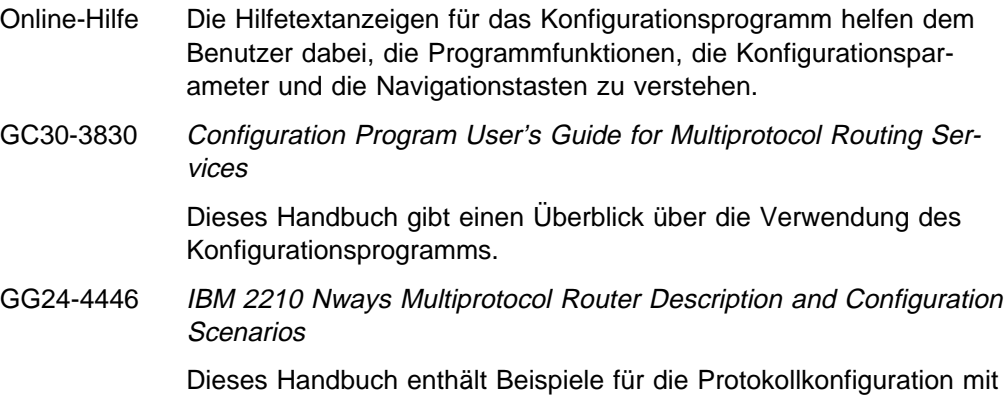

#### **Sicherheit**

SD21-0030 Achtung: Sicherheitsinformationen - Bitte zuerst lesen

den IBM Multiprotocol Routing Services.

Dieses Handbuch enthält Gefahrenhinweise und Sicherheitsinformationen für die Installation und Wartung des IBM 2210.

## **Informationen zum Bestellen von Referenzliteratur**

Alle IBM 2210 Veröffentlichungen können einzeln bestellt werden.

Folgende Veröffentlichungen werden als Hardcopy mit dem IBM 2210 ausgeliefert:

IBM 2210 Nways Multiprotocol Router Einführung und Planung

IBM 2210 Nways Multiprotocol Router Installation and Initial Configuration Guide

IBM 2210 Nways Multiprotocol Router Service and Maintenance Manual

Configuration Program User's Guide for Multiprotocol Routing Services

Achtung: Sicherheitsinformationen - Bitte zuerst lesen

Folgende Veröffentlichungen werden als Softcopy auf CD-ROM mit dem Konfigurationsprogramm ausgeliefert:

IBM 2210 Nways Multiprotocol Router Einführung und Planung

IBM 2210 Nways Multiprotocol Router Installation and Initial Configuration Guide

IBM 2210 Nways Multiprotocol Router Service and Maintenance Manual

Software User's Guide for Multiprotocol Routing Services

Protocol Configuration and Monitoring Reference Volume 1 for Multiprotocol Routing Services

Protocol Configuration and Monitoring Reference Volume 2 for Multiprotocol Routing Services

IBM Nways Event Logging System Messages Guide

Using and Configuring Features for Multiprotocol Routing Services

IBM Multiprotocol Routing Services and IBM 2210 Softcopy Library

## **Softcopy-Informationen anfordern**

Für viele der Veröffentlichungen zum IBM 2210 stehen Softcopy-Versionen im Format BookManager READ im IBM Networking Systems Softcopy Collection Kit zur Verfügung. Um eine Einzelbestellung für die CD-ROM vorzunehmen, IBM Form SK2T-6012 verwenden.

Eine Jahresteilnehmerberechtigung für das IBM Networking Systems Softcopy Collection Kit, Produktnummer 5636-PUB, kann über die zuständige IBM Geschäftsstelle angefordert werden. Für das CD-ROM-Format Ausrüstungsschlüssel 2003 und Datenträgerschlüssel 5003 angeben.

# **System Library Subscription Service (Teilnehmerberechtigung für die Systembibliothek)**

Die Veröffentlichungen zum IBM 2210 stehen über den System Library Subscription Service (SLSS) zur Verfügung. Um Veröffentlichungen zum IBM 2210 zu erhalten, den Maschinentyp 2210 und die Programmnummer 5765-B86 verwenden.

## **Informationen auf der IBM Web-Seite**

Auf der Web-Seite zum IBM 2210sind unter der Adresse http://www.networking.ibm.com/22ð/22ðprod.html folgende Informationen zu finden:

- Das Programm "Storage Estimator",
- Ergebnisse von Leistungstests,
- Konfigurationsprogramme und MRS-Code,
- Veröffentlichungen sowie
- Fragen und Antworten.

# **Zusammenfassung der Änderungen**

Zu den Änderungen im Handbuch IBM 2210 Nways Multiprotocol Router Einführung und Planung gehören:

- Software zu Multiprotocol Routing Services (MRS) erhalten
- Abschnitt mit überarbeiteten Zugriffsmethoden
- Netzplanung für ISDN und VNPs (Virtual Private Networks)
- Dial Access Adapter mit 4 und 8 Anschlüssen

Die technischen Änderungen und Erweiterungen werden durch einen senkrechten Strich (|) links neben der Änderung gekennzeichnet.

# **Kapitel 1. Einführung zum IBM 2210**

Der IBM 2210 Nways Multiprotokoll Router (im folgenden als IBM 2210 bezeichnet) bietet eine Methode zur Leitwegwahl für LANs und WANs sowie für die Überbrückung von LANs und WANs. Die Leitwegwahl wird für mehrere Netzprotokolle über eine Vielzahl von Übertragungsmedien unterstützt.

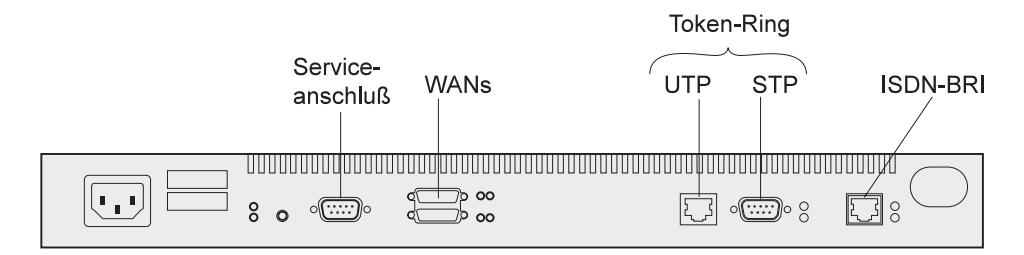

Abbildung 1-1. Modell 127

Der IBM 2210 hat die Funktion eines SNMP-Agenten (SNMP = Simple Network Management Protocol) und kann von Netz-Managern verwaltet werden, die bestimmte SNMP-MIB-Standards (MIB = Management Information Base) implementieren.

Bei der Software zur Unterstützung des IBM 2210 handelt es sich um IBM Multiprotocol Routing Services, ein Lizenzprogramm (Programmnummer 5765-B86). Die IBM Multiprotocol Routing Services bestehen aus den folgenden drei Komponenten:

- Dem Code für Leitwegwahl, Überbrückung, DLS (Data Link Switching, Umschaltung der Datenübertragungsverbindung) und SNMP-Agentenfunktionen für den IBM 2210. Der Basiscode wird werkseitig auf dem IBM 2210 installiert.
- Dem Konfigurationsprogramm mit einer grafischen Benutzerschnittstelle, über die der IBM 2210 von einer eigenständigen Datenstation aus konfiguriert werden kann.
- Einem Überwachungssystem, das die Durchführung der Änderungsverwaltung, Netzverwaltung, Fehlerbestimmung und Konfiguration ermöglicht.

# **Modelle des IBM 2210**

Der IBM 2210 ist ausgehend von den zu unterstützenden Netztypen beim Kunden in verschiedenen Ausführungen (Modellen) verfügbar. Außerdem kann das Softwarepaket an die Kundenerfordernisse angepaßt werden. Die Tabelle in Tabelle 1-1 auf Seite 1-3 gibt einen Überblick über die verschiedenen verfügbaren Modelle.

Hinweis: Bei vielen Modellen besteht der einzige Unterschied in der Größe des FLASH- oder DRAM-Speichers. Ein FLASH-Speicher wird verwendet, um eine komprimierte Version der Router-Software zu speichern. Der FLASH-Speicher läßt sich bei den Modellen 1x4, 1x8 und 12x des IBM 2210 nicht aufrüsten.

Durch Hinzufügen einer FLASH-Aufrüstung mit 4 oder 8 MB können den Modellen 14T und 24x des IBM 2210 zusätzlich 4 bzw. 8 MB FLASH-Speicher hinzugefügt werden. Die 4-MB-Flash-Aufrüstung stellt für diese Modelle dann insgesamt 8 MB FLASH-Speicher bereit. Die 8-MB-Flash-Aktualisierung stellt für dieselben Modelle dann insgesamt 12 MB FLASH-Speicher bereit.

Wenn mit Mehrfachkopien der Software für verschiedene Releases gearbeitet werden soll, muß ausreichend FLASH-Speicher für die Kopien zur Verfügung stehen. Über FLASH-Aufrüstung kann auch die Softwarekapazität erhöht werden. Hilfe bei der Bestimmung der FLASH- und DRAM-Voraussetzungen bietet das Programm "Storage Estimator" des IBM 2210, das unter der folgenden Adresse im World Wide Web zur Verfügung steht:

http://www.networking.ibm.com/22ð/22ðstor.html

Der DRAM des IBM 2210 stellt den Arbeitsspeicher für die Router-Programme und die Router-Netztabellen bereit. Die Größe des erforderlichen DRAM in einem IBM 2210 ist festgelegt durch die Größe und die Komplexität des Netzes, das der IBM 2210 unterstützen muß. Mit steigender Zahl der auf dem IBM 2210 verwendeten Protokolle, Transporte und Zusatzeinrichtungen muß auch die installierte DRAM-Kapazität erhöht werden.

Der DRAM kann bei den Modellen 1S4, 1S8, 1U4 und 1U8 nicht aufgerüstet werden.

Bei den Modellen 12x kann der DRAM bis 16 MB aufgerüstet werden. Bei den Modellen x4x kann der DRAM bis 32 MB aufgerüstet werden.

**Anmerkung:** Wird der DRAM bei den Modellen x4x auf 32 MB aufgerüstet, muß das Programm "PROM Load/Dump" ab Version 2.34 vorhanden sein oder installiert werden.

Einige Modelle des IBM 2210 unterstützen ISDN.

In der folgenden Tabelle sind die aktuellen Modelle des IBM 2210 aufgeführt:

Tabelle 1-1. Modelle des IBM 2210

| , avono       | $1 - 1$ . Modelle des IDM $2210$ |                                                              |                           |                                            |                       |                                                     |
|---------------|----------------------------------|--------------------------------------------------------------|---------------------------|--------------------------------------------|-----------------------|-----------------------------------------------------|
| <b>Modell</b> | LAN                              | Anzahl der<br>integrierten<br><b>WANs</b><br>(siehe Hinweis) | <b>ISDN BRI</b>           | Basis-<br><b>FLASH-</b><br><b>Speicher</b> | Basis-<br><b>DRAM</b> | Unterstützt<br>Adapter-<br>Zusatzein-<br>richtungen |
| $1S4*$        | Ethernet                         | 1                                                            | 1                         | 2 MB                                       | 4 MB                  | nein                                                |
| $1S8*$        | Ethernet                         | 1                                                            | 1                         | 4 MB                                       | 8 MB                  | nein                                                |
| 1U4*          | Ethernet                         | 1                                                            | 1                         | 2 MB                                       | 4 MB                  | nein                                                |
| $1U8*$        | Ethernet                         | 1                                                            | 1                         | 4 MB                                       | 8 MB                  | nein                                                |
| 12T           | Token-Ring                       | 2                                                            | 0                         | 4 MB                                       | 8 MB                  | nein                                                |
| 12E           | Ethernet                         | $\overline{2}$                                               | 0                         | 4 MB                                       | 8 MB                  | nein                                                |
| 127           | Token-Ring                       | 2                                                            | 1                         | 4 MB                                       | 8 MB                  | nein                                                |
| 128           | Ethernet                         | 2                                                            | 1                         | 4 MB                                       | 8 MB                  | nein                                                |
| 14T           | Token-Ring                       | 4                                                            | 0, 1 oder 4<br>(wahlfrei) | 4 MB                                       | 16 MB                 | ja                                                  |
| 24T           | 2 Token-Ring                     | 4                                                            | 0, 1 oder 4<br>(wahlfrei) | 4 MB                                       | 16 MB                 | ja                                                  |
| 24E           | 2 Ethernet                       | 4                                                            | 0, 1 oder 4<br>(wahlfrei) | 4 MB                                       | 16 MB                 | ja                                                  |
| 24M           | 1 Token-Ring<br>1 Ethernet       | 4                                                            | 0, 1 oder 4<br>(wahlfrei) | 4 MB                                       | 16 MB                 | ja                                                  |

#### **Hinweis:**

Von den Standard-WAN-Anschlüssen des IBM 2210 wird jede der folgenden physischen Schnittstellen unterstützt:

- EIA 232-D/V.24
- $\cdot$  V.35
- V.36
- $\bullet$  X.21

Erweiterbarer Basis-DRAM:

- Basis-DRAM für 12x kann bis 16 MB erweitert werden.
- Basis-DRAM für 14x kann bis 32 MB erweitert werden.

\*Die Modelle 1S4, 1S8, 1U4 und 1U8 können jederzeit beide ISDN BRI B-Kanäle, den WAN-Anschluß oder einen ISDN BRI B-Kanal und den WAN-Anschluß verwenden.

# **MRS-Software (Multiprotocol Routing Services) anfordern**

Software ist werkseitig im IBM 2210 vorinstalliert. (Beim Erwerb des IBM 2210 über einen IBM Händler ist zu beachten, daß der Code manchmal beim Händler selbst und nicht im Werk installiert wird.) Das Konfigurationsprogramm wird ebenfalls zusammen mit den einzelnen Software- oder Hardwarebestellungen geliefert.

Auf der Web-Seite zum IBM 2210 sind unter der Adresse http://www.networking.ibm.com/support/221ð

- zusätzliche Codelademodule,
- das Konfigurationsprogramm,
- Versionen von Codelademodulen mit Unterstützung für Datenverschlüsselung,
- Codelademodule für den Network Dispatcher,
- das Programm "PROM Load/Dump" für die Modelle 1Ux/1Sx und x4x sowie
- Codelademodule für den IBM DIALs Client enthalten.

Die Verfügbarkeit bestimmter Verschlüsselungsfunktionen hängt von den Import-/Exportbeschränkungen des jeweiligen Landes ab.

# **Kapitel 2. Funktionen des IBM 2210**

Bei der aktuellen Software zur Unterstützung des IBM 2210 handelt es sich um IBM Multiprotocol Routing Services, ein Lizenzprogramm. Die IBM Multiprotocol Routing Services bestehen aus den folgenden drei Komponenten:

- Dem Code für Leitwegwahl, Überbrückung, DLS (Data Link Switching, Umschaltung der Datenübertragungsverbindung) und SNMP-Agentenfunktionen für den IBM 2210. Der Basiscode wird werkseitig auf dem IBM 2210 installiert.
- Dem Konfigurationsprogramm mit einer grafischen Benutzerschnittstelle, über die der IBM 2210 von einer eigenständigen Datenstation aus konfiguriert werden kann.
- Einem Überwachungssystem, das die Durchführung der Änderungsverwaltung, Netzverwaltung, Fehlerbestimmung und Konfiguration ermöglicht.

# **Vom IBM 2210 unterstützte Netze**

Der IBM 2210 unterstützt die folgenden lokalen Netze (Local Area Network, LAN):

- Token-Ring (IEEE 802.5) mit STP- oder UTP-Anschluß
- Ethernet (IEEE 802.3) mit AUI- oder 10BASE-T-Anschluß

Der IBM 2210 unterstützt die folgenden Schnittstellen:

- EIA 232D/V.24
- $\bullet$  V.35
- V.36
- $\bullet$  X.21

#### WAN-Netz-Handler

- V.25bis (nicht unterstützt an X.21)
- $\bullet$  X.25
- $\cdot$  PPP
- $\cdot$  FR
- $\cdot$  SDLC
- SDLC-Relais
- BSC (Binary Synchronous Communication) mit Tunnelverfahren
- V.34 (nur auf EIA 232 unterstützt)

**Anmerkung:** Nur Version 34 unterstützt Dial Access Adapter mit 4 oder 8 Anschlüssen.

Zusätzlich zu diesen Schnittstellen unterstützen einige Modelle auch ISDN und ATM.

**Anmerkung:** Werden der V.34 Net Handler oder die Dial-In- und Dial-Out-Funktionen (eingehende und abgehende Wählleitungen) der Zusatzeinrichtung DIALs verwendet, muß die entsprechende Version des Programms "PROM Load/Dump" vorhanden sein. Für die Modelle 12x ist das Programm "PROM Load/Dump" ab Version 1.6 erforderlich. Ist eine ältere Version installiert, muß eine PROM-Aktualisierung bestellt werden. Für die Modelle x4x ist mindestens die Version 2.20 erforderlich. Der Code steht unter der folgenden Adresse auf dem World Wide Web zur Verfügung:

http://www.networking.ibm.com/support/downloads/221ð

# **Vom IBM 2210 unterstützte Protokolle**

In Tabelle 2-1 werden die von jeder Schnittstelle des IBM 2210 unterstützten Protokolle aufgeführt.

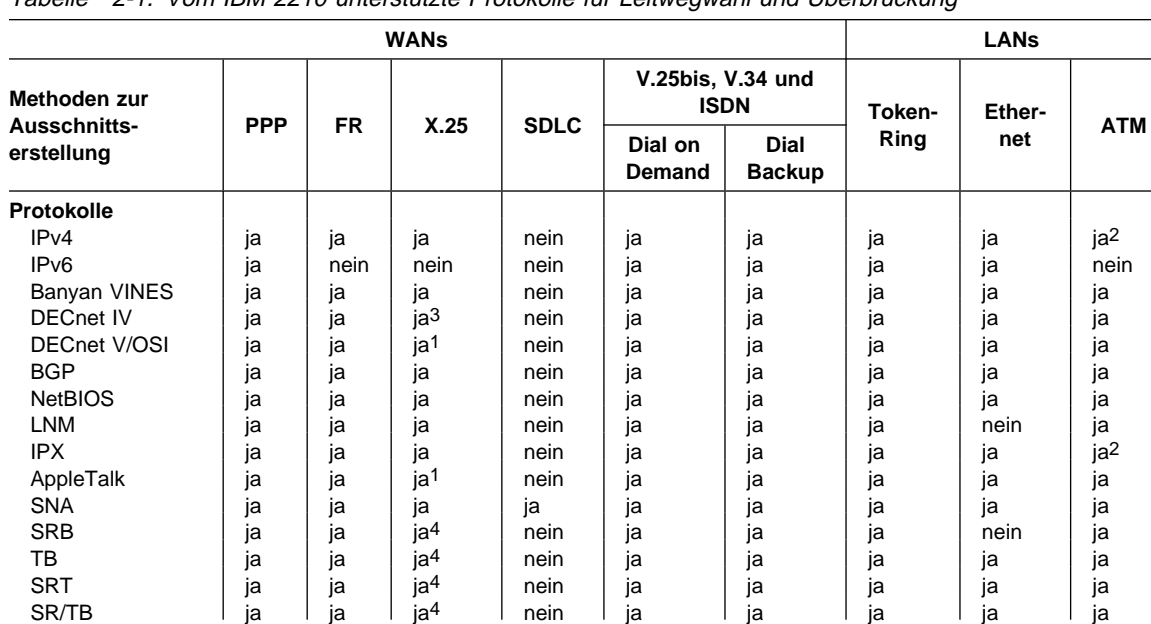

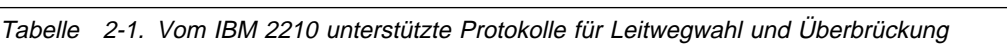

#### **Anmerkungen:**

1. Die Weiterleitung dieses Protokolls wird auf X.25-Schnittstellen nicht unterstützt. Wird dieses Protokoll jedoch überbrückt, kann die IP-Tunnelfunktion verwendet werden, um Brückenpakete über eine X.25-Schnittstelle zu senden.

2. IPv4 und IPX werden durch die Anwendung von Token-Ring- und Ethernet-LAN-Emulationen unterstützt. Darüber hinaus werden IPv4 und IPX zwischen Routern unterstützt, die Unterstützung für die RFC-1483-Kapselung bieten.

3. Unterstützung für DECnet IV auf X.25 wird nur in den IBM Betriebsmodi gewährleistet, nicht in den DEC-Kompatibilitätsmodi.

4. Überbrückungen werden nicht direkt auf X.25-Schnittstellen unterstützt. Die Tunnelfunktion für IP-Brücken kann jedoch dazu verwendet werden, Brückenpakete über eine X.25-Schnittstelle zu senden.

# **Von den Modellen 14T und 24x unterstützte Zusatzeinrichtungen (Hardware)**

Folgende Zusatzeinrichtungen werden nur von den Modellen 14T und 24x unterstützt.

**Zweiter Serviceanschluß** Mit Hilfe eines zusätzlichen Serviceanschlusses kann über eine zweite Leitung eine Verbindung zu einem IBM 2210 hergestellt werden, bei dem Probleme vorliegen. Bei dem zweiten Serviceanschluß kann es sich um folgendes handeln:

- 14,4-Kbps-Modemanschluß (nur Nordamerika)
- EIA 232-Serviceanschluß

**Zusatzadapter** Über diese Zusatzeinrichtung wird ermöglicht, daß der IBM 2210 mit verschiedenen Transportfunktionen verwendet werden kann. Zu den verfügbaren Schnittstellenadaptern gehören unter anderem:

- 1- und 4-Port ISDN Basic Rate Interface Adapter
- 1-port E1-ISDN PRI Adapter (120 Ohm)
- 1-Port T1/J1-ISDN PRI Adapter
- 4-Port-WAN Concentration Adapter
- 8-Port-WAN Concentration Adapter
- 1-Port 25-Mbps-ATM Interface Adapter
- 4-Port Dial Access (Modem) Adapter
- 8-Port Dial Access (Modem) Adapter
- Aufrüstung für 4-Port Dial Access Modem

Zum Installieren der Adapter muß der IBM 2210 mit der Zusatzeinrichtung für Adapteraktivierung ausgestattet sein.

#### **Zusatzeinrichtung für Adapteraktivierung**

Diese Zusatzeinrichtung besteht aus den Hardwareeinheiten, die für die Installation eines zusätzlichen Schnittstellenadapters in diesen Modellen erforderlich sind.

**FLASH-Zusatzeinrichtung** Mit dieser Zusatzeinrichtung kann die Menge an FLASH-Speicher im IBM 2210 erhöht werden. Die FLASH-Zusatzeinrichtungen (4 MB und 8 MB) sind die beiden verfügbaren Optionen.

#### **Zusatzeinrichtung für Speichererweiterung**

Mit dieser Zusatzeinrichtung kann die Menge an Speicher/DRAM im IBM 2210 erhöht werden. Die DRAM-Speichererweiterungseinrichtungen (16 MB und 32 MB) sind die beiden verfügbaren Optionen.

**Anmerkung:** Bei der Verwendung von 32 MB Speicher beim Modell 14T oder 24x muß das Programm "PROM Load/Dump" ab Version 2.34 verwendet werden. Für Dial Access Adapter ist das Programm "PROM Load/Dump" ab Version 2.40 erforderlich. Der Code für das Programm "PROM Load/Dump" steht unter der folgenden Adresse auf dem World Wide Web zur Verfügung:

http://www.networking.ibm.com/support/downloads/221ð

# **Kapitel 3. Installationsplanung und Vorbedingungen**

## **Aufstellung auf einem Tisch oder Installation in einem Gehäuse**

Die Modelle 1S4, 1S8, 1U4 und 1U8 können nur auf einem Tisch aufgestellt werden. Alle anderen Modelle des IBM 2210 können entweder auf einem Tisch aufgestellt oder in einem Gehäuse installiert werden.

### **Aufstellung auf einem Tisch**

Wird der IBM 2210 auf einem Tisch aufgestellt, muß der unter "Physische Voraussetzungen" auf Seite 3-2 angegebene Abstand eingehalten werden können, der für die Wartung und den Betrieb erforderlich ist.

## **Installation in einem Gehäuse**

Für die Installation in einem Gehäuse muß zunächst das Gehäuse bereitgestellt werden; es ist nicht im Lieferumfang des IBM 2210 enthalten.

Der IBM 2210 kann in jedem 19-Zoll-Gehäuse installiert werden, das dem EIA-Standard entspricht. Es kann sich dabei um ein offenes oder um ein geschlossenes Gehäuse handeln. Bei geschlossenen Gehäusen ist ausreichende Luftzirkulation für den IBM 2210 sicherzustellen. Abdeckungen an der Vorderseite, die die Luftzufuhr behindern, müssen entfernt oder geändert werden. Verkleidungen an der Rückseite des Gehäuses, die keine Luftabfuhr zulassen oder Rückstau aus mehreren Maschinen aufbauen würden, dürfen nicht verwendet werden.

Die Bohrungen für die Anschlüsse, die sich auf jeder Seite des Gehäuses befinden, werden normalerweise in Maßeinheiten unterteilt, die als EIA-Einheiten bezeichnet werden. Jede EIA-Einheit entspricht 44,5 mm. Tabelle 3-1 auf Seite 3-2 enthält Angaben zur ungefähren Höhe der verschiedenen Modelle des IBM 2210. Bei Installation von Einheiten des IBM 2210 in einem Gehäuse muß kein Sicherheitsabstand eingehalten werden. Zwischen mehreren Einheiten kann ein Abstand von einer EIA-Einheit eingehalten werden.

# **Physische Kenndaten**

In diesem Abschnitt werden die physischen Kenndaten und Spezifikationen für den IBM 2210 beschrieben.

| Modell | <b>Breite</b> | <b>Tiefe</b> | Höhe    | <b>Gewicht</b>                                                   |
|--------|---------------|--------------|---------|------------------------------------------------------------------|
| 1Sx    | 279,4 mm      | 133 mm       | 41,4 mm | 1,24 kg                                                          |
| 1Ux    | 279,4 mm      | 133 mm       | 41,4 mm | 1,24 kg                                                          |
| 12x    | 439 mm        | 254 mm       | 43,7 mm | 3,2 kg                                                           |
| 14T    | 440 mm        | 305 mm       | 87,4 mm | 5,16 kg ohne<br>Zusatzeinrichtung<br>für Adapterakti-<br>vierung |
|        |               |              |         | 5,66 kg mit<br>Zusatzeinrichtung<br>für Adapterakti-<br>vierung  |
| 24x    | 440 mm        | 305 mm       | 88 mm   | 5,16 kg ohne<br>Zusatzeinrichtung<br>für Adapterakti-<br>vierung |
|        |               |              |         | 5,57 kg mit<br>Zusatzeinrichtung<br>für Adapterakti-<br>vierung  |

Tabelle 3-1. Physische Kenndaten der Modelle des IBM 2210

# **Physische Voraussetzungen**

In diesem Abschnitt werden die physischen Voraussetzungen für den Betrieb und die Wartung des IBM 2210 beschrieben.

# **Umgebung**

#### **Betriebsumgebung**

Temperatur<sup>1</sup>: 10 °C bis 40 °C Relative Luftfeuchtigkeit: 8 % bis 80 % Maximale Feuchtkugeltemperatur<sup>2</sup>: 26,7 °C

<sup>1</sup> Ab einer Höhe von 915 Metern ü. d. M. muß der Höchstwert für die Temperatur alle weiteren 137 Meter um 1 °C verringert werden.

<sup>2</sup> Ab einer Höhe von 305 Metern ü. d. M. muß der Höchstwert für die Feuchtkugeltemperatur alle weiteren 274 Meter um 1 °C verringert werden.

#### **Leistungsaufnahme**

Maximal 0,2 kVA

#### **Maximale Stromstärke**

2 A bei 100 V 1 A bei 240 V

#### **Leistung**

35 Watt

Das zweite Netzteil, das als Teil der Zusatzeinrichtung für Adapteraktivierung zur Verfügung gestellt wird, ist mit dem Hauptnetzteil identisch.

#### **Betriebsspannung**

100 bis 250 Volt Wechselstrom

#### **Wärmeabgabe**

32 Watt/h (113 BTU) ohne Zusatzeinrichtung für Adapteraktivierung

39 Watt/h (137 BTU) mit Zusatzeinrichtung für Adapteraktivierung

## **Abstand**

#### **Abstand für den Betrieb**

Vorderseite: 760 mm Rückseite: 150 mm

#### **Abstand für die Wartung**

**Bei Installation mit den Kabeln an der Vorderseite** Vorderseite: 760 mm

#### **Bei Installation mit den Kabeln an der Rückseite**

Vorderseite: 760 mm Rückseite: 760 mm Links: 760 mm Rechts: 760 mm

# **Hardware- und Softwarevoraussetzungen für das Konfigurationsprogramm**

In der Tabelle 3-2 werden die Mindestvoraussetzungen für die Betriebssysteme angegeben, die vom Konfigurationsprogramm unterstützt werden.

| Voraus-<br>setzung                           | <b>IBM AIX</b>                                                                              | <b>IBM Operating</b><br>System/2                                                                    | <b>Microsoft Windows</b><br>95 oder Windows NT                                                  |
|----------------------------------------------|---------------------------------------------------------------------------------------------|----------------------------------------------------------------------------------------------------|-------------------------------------------------------------------------------------------------|
| <b>Datenstation</b>                          | RS/6000 Modell<br>250/410 oder<br>neueres Modell mit<br>80-Mhz-CPU<br>(Minimum)             | <b>IBM-kompatibler PC</b><br>mit Intel Pentium 166<br>MHz oder einem<br>schnelleren Pro-<br>zessor1 | <b>IBM-kompatibler PC</b><br>mit Intel Pentium 166<br>MHz oder einem<br>schnelleren Prozessor1  |
| <b>RAM</b><br>(Minimum)                      | 64 MB                                                                                       | 48 MB                                                                                               | 48 MB                                                                                           |
| <b>CD-ROM</b>                                | Ja                                                                                          | Ja                                                                                                  | Ja                                                                                              |
| <b>Freier</b><br><b>Platten-</b><br>speicher | 54 MB<br>Darüber hinaus sind<br>1 bis 3 MB für jede<br>Konfigurationsdatei<br>erforderlich. | 37 MB<br>Darüber hinaus sind<br>1 bis 3 MB für jede<br>Konfigurationsdatei<br>erforderlich.         | 54 MB<br>Darüber hinaus sind 1<br>bis 3 MB für jede Kon-<br>figurationsdatei erfor-<br>derlich. |
| Größe der<br>Auslage-<br>rungsdatei          | Nicht verfügbar                                                                             | 10 MB                                                                                               | Nicht verfügbar                                                                                 |
| <b>Bildschirm</b><br>(Minimum)               | Grafikfähig (1024 x<br>768 x 256 Farben)                                                    | SVGA (1024 x 768 x<br>256 Farben)                                                                   | SVGA (1024 x 768 x<br>256 Farben)                                                               |
| <b>Maus</b>                                  | Mit 3 Tasten                                                                                | Mit 2 Tasten <sup>2</sup>                                                                           | Mit 2 Tasten <sup>2</sup>                                                                       |
| <b>Software</b>                              | AIX für RS/6000 ab<br>Version 4.1.5<br>AIXWindows-<br>Umgebung/6000                         | OS/2 ab Version 3.0<br>IBM TCP/IP für OS/2<br>ab Version 1.2.1                                      | Microsoft Windows 95<br>oder Windows NT                                                         |

Tabelle 3-2. Voraussetzungen des Konfigurationsprogramms für unterstützte Betriebssysteme

#### **Anmerkungen:**

- 1. Mehr Speicher und schnellere Prozessoren verbessern die Leistung des Programms.
- 2. Entspricht in der Funktionsweise einer Maus mit 3 Tasten.
- 3. Vor der Verwendung der Funktion "Single Send or Retrieve" oder "Multiple Send or Retrieve" muß sichergestellt werden, daß TCP/IP **installiert** und **aktiv** ist. Auf Microsoft Windows Plattformen blockiert das Konfigurationsprogramm, wenn TCP/IP nicht installiert und aktiv ist.

# **Kapitel 4. Zugriffs- und Konfigurationsmethoden**

In diesem Kapitel wird der Zugriff (lokal oder fern) auf die Software für den Betrieb und die Konfiguration des IBM 2210 erläutert. Der Netzadministrator oder das IBM Support Center kann lokal oder von einem fernen Standort aus auf den IBM 2210 zugreifen, um die Konfiguration oder ein Diagnoseprogramm auszuführen.

# **Zugriffsmethode**

Die Software des IBM 2210 muß während des Installationsprozesses konfiguriert werden. Daher kann der Benutzer auf eine der folgenden Arten auf die Software zugreifen:

- Lokal über einen Nullmodemadapter und über die mit diesem Produkt gelieferten seriellen Kabel, die über eine ASCII-Verbindung mit dem EIA-232- Serviceanschluß verbunden sind. Siehe dazu Abb. 4-1 auf Seite 4-2.
- Von einem fernen Standort mit Hilfe von Dial-In-Leitungen (über Telefonleitungen) über einen Modem, der an den primären EIA-232-Serviceanschluß oder den sekundären Serviceanschluß (sofern installiert) angeschlossen ist. Hierzu kann eine ASCII-Verbindung verwendet werden. Bei dem sekundären Serviceanschluß kann es sich um einen EIA-232-Serviceanschluß oder einen Anschluß für Modems mit 14,4 Kbps handeln. Siehe dazu Abb. 4-2 auf Seite 4-2 und Abb. 4-3 auf Seite 4-2.

| <b>Physischer Anschluß</b>                                         | Leitungs-<br>protokoll | Zugriffs-<br>protokoll                   | <b>IP-Standard-</b><br>adresse |
|--------------------------------------------------------------------|------------------------|------------------------------------------|--------------------------------|
| Serviceanschluß + Nullmodem<br>Serviceanschluß + externer<br>Modem | Asynchrone<br>Zeichen  | Emulation für<br>ASCII-Daten-<br>station | Nicht gültig                   |
| Beliebige IP-Netzschnittstelle                                     | IP                     | Telnet                                   | Keine Standard-<br>angaben     |

Tabelle 4-1. Bedingungen für das Anschließen von Benutzerkonsolen

Für eine ASCII-Verbindung ist ein ASCII-Datensichtgerät oder eine ASCII-Datenstation erforderlich, auf der ein ASCII-Datenstationsemulator ausgeführt wird.

Sobald der IBM 2210 im Netzwerk betriebsbereit ist, kann von einer Datenstation, die an das Netzwerk angeschlossen ist, über Telnet auf den IBM 2210 zugegriffen werden. Diese Datenstation muß an eine der IP-fähigen Netzschnittstellen des IBM 2210 angeschlossen sein. Bei der Netzschnittstelle kann es sich um einen LANoder WAN-Adapter handeln, da beide Unterstützung für IP-Routing bieten. Die Telnet- Datenstation kann lokal oder von einem fernen Standort aus angeschlossen werden.

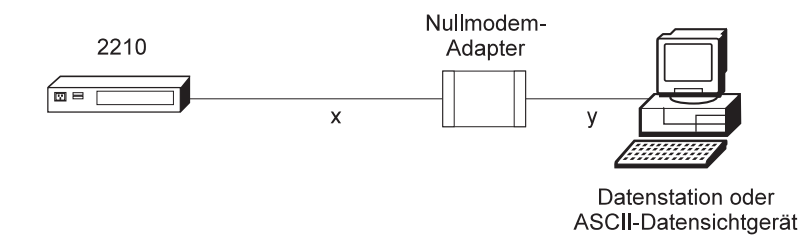

Abbildung 4-1. Verbindung vom lokalen Datensichtgerät zum EIA-232-Serviceanschluß

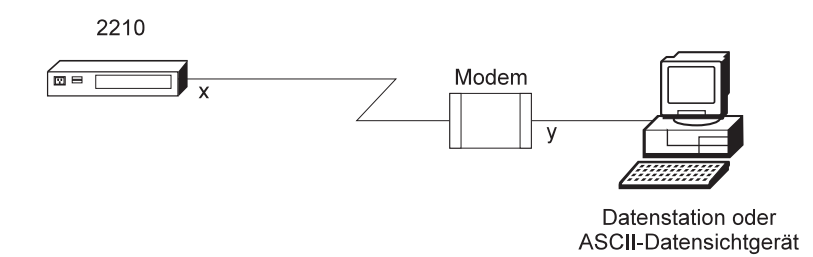

Abbildung 4-2. Ferne Verbindung zum Anschluß für Modems mit 14,4 Kbps (bei den Modellen 14T und 24x)

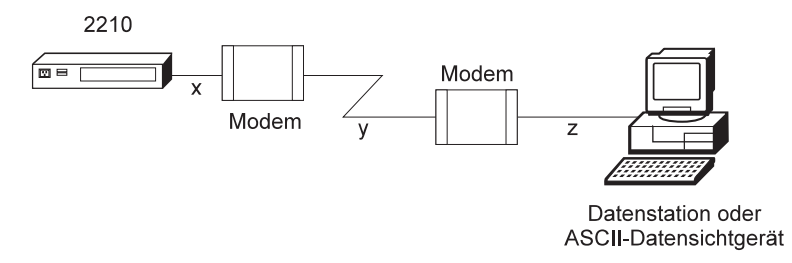

Abbildung 4-3. Ferne Verbindung vom Datensichtgerät zum primären oder sekundären EIA-232-Serviceanschluß

## **Standardeinstellungen für den Serviceanschluß**

Für den EIA-232-Serviceanschluß gelten die folgenden Standardeinstellungen:

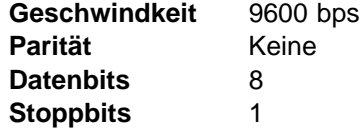

Die Geschwindigkeit des EIA-232-Serviceanschlusses kann für die folgenden Bitübertragungsraten konfiguriert werden. Die Geschwindigkeit muß mit der für das ASCII-Datensichtgerät konfigurierten Geschwindigkeit übereinstimmen. Ferner bietet der IBM 2210 Unterstützung für automatische Baudrate (auto-baud).

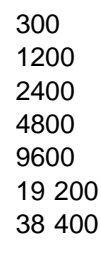

## **Modemunterstützung**

#### **Voraussetzungen**

Der Modem muß an den Serviceanschluß auf dem IBM 2210 angeschlossen sein, asynchron arbeiten und mit dem AT-Befehlssatz (AT = Attention) kompatibel sein. Ein an einen Serviceanschluß des IBM 2210 angeschlossener Modem muß mit den folgenden Einstellungen konfiguriert werden:

- Kein Echo
- Ergebniscode unterdrücken
- Automatischer Rückruf
- Hardwareflußsteuerung (RTS/CTS)
- Modem-DTE-Geschwindigkeit in Übereinstimmung mit der Geschwindigkeit des Serviceanschlusses des IBM 2210 (Empfehlung: 9600).

Hinweise zum Konfigurieren und Speichern dieser Einstellungen können der Dokumentation zum Modem entnommen werden.

#### **Fernverbindung für Servicezwecke**

Zur Lösung von Problemen mit dem IBM 2210 beantragt das IBM Servicepersonal möglicherweise die Genehmigung des Kunden, eine temporäre Fernverbindung zum IBM 2210 aufzubauen. Gewöhnlich arbeitet das IBM Servicepersonal nicht an fernen Datenstationen, die mit dem IP-Netz des Kunden verbunden sind. Daher muß ein Modem für den Fernzugriff verwendet werden. Falls das IBM Servicepersonal zum Aufbau einer Fernverbindung berechtigt wird, müssen vom Kunden die folgenden Schritte ausgeführt werden:

- Vor Beginn der fernen Servicesitzung den Modem anschließen und konfigurieren.
- Dem Servicepersonal die Telefonnummer des Modems mitteilen, der an den Serviceanschluß der Zieleinheit IBM 2210 angeschlossen ist oder der an einen anderen Modem angeschlossen ist, sofern dieser mit dem Serviceanschluß eines IBM 2210 verbunden ist, der sich im selben Netz befindet, wie die Zieleinheit IBM 2210.
- Dem Servicepersonal das Kennwort oder andere Informationen mitteilen, die für den Zugriff auf geschützte Funktionen erforderlich sind.

#### **Modemeinstellungen**

Die folgenden Modems wurden für die Verwendung mit dem IBM 2210 getestet:

IBM 7852, Modell 400 Zoom/FaxModem 56Kx Atlas 33.6 externer PC-Daten-/Faxmodem

Anweisungen für die Einstellung dieser und möglicherweise anderer Modems, damit diese mit dem IBM 2210 arbeiten können, können unter der folgenden Adresse aufgerufen werden: http://www.networking.ibm.com/support/221ð

# **Konfigurationsmethoden**

Der IBM 2210 unterstützt vier verschiedene Konfigurationsmethoden:

• Schnelle Konfiguration

Bei der schnellen Konfiguration können ausgewählte Einheiten, Überbrückungsprotokolle und Leitwegprotokolle konfiguriert werden, ohne daß für die Verwendung des Konfigurationsprogramms eine spezielle Konfigurationsumgebung erforderlich ist. Nach der Erstellung einer Mindestkonfiguration muß eine vollständige Konfiguration unter Verwendung von TFTP oder der Übertragungsfunktion des Konfigurationsprogramms auf den IBM 2210 übertragen werden. Zur Verwendung der schnellen Konfiguration muß ein ASCII-Datensichtgerät an den IBM 2210 angeschlossen werden.

EasyStart

Beim EasyStart-Modus wird die Konfiguration des Routers automatisch von einem BOOTP-Server heruntergeladen. Während des Vorgangs wird vom Router die Bedienerführung EasyStart> angezeigt sowie ELS-Nachrichten, um den Vorgang zu verfolgen. Das Handbuch Software User's Guide for Multiprotocol Routing Services enthält weitere Informationen zu EasyStart.

• Konfigurationsprogramm

Das Konfigurationsprogramm ermöglicht die vollständige Konfiguration des IBM 2210, sobald die schnelle Konfiguration ausgeführt wurde. Das Konfigurationsprogramm wird auf einer eigenständigen Datenstation ausgeführt und verfügt über eine grafische Benutzerschnittstelle. Sobald der ferne Zugriff auf den IBM 2210 eingerichtet wurde, kann die vollständige Konfiguration unter der Verwendung von TFTP oder der Sendeoption, die Teil der Übertragungsfunktion des Konfigurationsprogramms ist, übertragen werden. Die Übertragungsfunktion des Konfigurationsprogramms verwendet SNMP, um die Konfigurationsdaten an den IBM 2210 zu senden. Sie verfügt außerdem über eine Neustartoption für den Router, mit der der IBM 2210 erneut gestartet und mit den neuen Konfigurationsdaten initialisiert wird.

Als Alternative dazu kann die zeitverzögerte Konfigurationsoption der Übertragungsfunktion verwendet werden, um einen Zeitpunkt zu programmieren, zu dem der IBM 2210 mit der neuen Konfiguration erneut gestartet werden soll. Weitere Informationen dazu sind in der Veröffentlichung Configuration Program User's Guide for Multiprotocol Routing Services enthalten.

• Befehlszeilenschnittstelle

Die Befehlszeilenschnittstelle des IBM 2210 ermöglicht die vollständige Konfiguration des Routers. Der Benutzer kann unter Verwendung der im Abschnitt "Zugriffsmethode" auf Seite 4-1 beschriebenen Zugriffsmethode auf die Befehlszeilenschnittstelle zugreifen. Zum Ausführen einer IP-Basiskonfiguration und zum erneuten Starten des IBM 2210 muß die schnelle Konfiguration verwendet werden. Erst dann kann mit Telnet auf die Befehlszeilenschnittstelle zugegriffen werden.

Änderungen an den Konfigurationsparametern können entweder über die Befehlszeilenschnittstelle des IBM Multiprotocol Routing Services oder über das Konfigurationsprogramm für Multiprotocol Routing Services vorgenommen werden.

# **Kapitel 5. Netzplanung**

Dieses Kapitel enthält Einzelheiten zur Planung von ISDN und VPNs (Virtual Private Networks).

### **Planung von ISDN**

Die ISDN-Schnittstelle bietet eine skalierbare Lösung, wenn Anwahlsicherungen (Dial Backup) mit hoher Speicherkapazität zwischen fernen Standorten oder die kostensparende Konsolidierung von Dutzenden von Standleitungsverbindungen erforderlich sind. ISDN-Schnittstellen können außerdem zur Implementierung der DIALs-Funktion für fernen Zugriff verwendet werden.

## **Planung von ISDN im IBM 2210**

Die Modelle des IBM 2210 sind mit vier Adaptersteckplätzen ausgestattet, die mit einer beliebigen Kombination aus den in Tabelle 5-1 aufgelisteten ISDN-Adaptern belegt werden können.

| Anzahl der unterstützten B-Kanäle | <b>Modell und/oder Adaptertyp</b>   |
|-----------------------------------|-------------------------------------|
|                                   | 1S4, 1S8, 1U4, 1U8, 127 und 128     |
|                                   | x4x mit ISDN BRI (1 Anschluß)       |
| 8                                 | x4x mit ISDN BRI (4 Anschlüsse)     |
| 23                                | x4x mit ISDN PRI T1/J1 (1 Anschluß) |
| 30                                | x4x mit ISDN PRI E1 (1 Anschluß)    |
|                                   |                                     |

Tabelle 5-1. Anzahl der B-Kanäle pro ISDN-Adapter

**Anmerkung:** Für ISDN BRI wird auch X.25 auf dem D-Kanal unterstützt.

## **Planung von ISDN mit dem Servicegeber**

Zur Planung des Leitungsservice für T1/J1, E1 und ISDN muß sich der Benutzer mit der zuständigen Telefongesellschaft in Verbindung setzen. In den nachfolgenden Abschnitten werden Informationen aufgelistet, die bereitgestellt und bezogen werden müssen.

#### **Informationen für die Telefongesellschaft**

Wenn Standleitungen von einer Telefongesellschaft eingerichtet werden, müssen folgende Informationen bereitgestellt werden:

#### **Für ISDN-Verbindungen:**

#### **Leitungsservice**

Entweder PRI ISDN (Primary Rate Interface) oder BRI ISDN (Basic Rate Interface).

#### **Telefonnummern pro Leitung**

Die Anzahl der Telefonnummern, die der Leitung zugeordnet werden sollen.

#### **Hunt-Gruppen**

Eine "Hunt-Gruppe" ordnet eine Telefonnummer mehreren Kanälen auf der Leitung zu. Wird diese von einem Benutzer angewählt, wird die Verbindung über einen beliebigen freien Kanal hergestellt. Dabei ist zu beachten, daß eine einzelne Hunt-Gruppe über mehrere T1 oder E1-Leitungen eingerichtet werden kann. Daüber hinaus ist es nicht erforderlich, daß die Leitungen aller Hunt-Gruppen an denselben IBM 2210 angeschlossen sind. Als Alternative zu einer Hunt-Gruppe können alle Trägerkanäle (23 T1 oder 30 E1) in einer Leitung unter Verwendung von separaten Telefonnummern angerufen werden.

#### **ISDN-Verbindungen**

#### **Anzahl der Leitungen**

Für jeden Anschluß ist eine Leitung erforderlich (um festzustellen, wie viele Anschlüsse erforderlich sind, siehe Tabelle 5-1 auf Seite 5-1).

#### **Servicevertrag**

Eine E1- oder T1-Leitung bietet das fortlaufende Senden von Signalen. Einige Servicegeber stellen fest, wann Signale unterbrochen werden und beenden dann den Service an dieser Leitung. Im Servicevertrag sollten daher die Bedingungen angegeben werden, unter denen die Unterstützung einer Leitung sinnvollerweise beendet werden sollte.

#### **Informationen von der Telefongesellschaft**

Die folgenden Informationen müssen von der zuständigen Telefongesellschaft bezogen werden.

#### **ISDN-BRI-Verbindungen:**

**Anmerkung:** Die ISDN-BRI U-Schnittstelle ist ausschließlich für die Verwendung in Nordamerika bestimmt. Die ISDN-BRI S/T-Schnittstelle ist für weltweite Verwendung bestimmt. S/T kann in Nordamerika zusammen mit einer externen NT1 verwendet werden.

**Schaltertyp** Der Schalter, der von telco verwendet wird, um eine Verbindung zur ISDN-BRI-Leitung des IBM 2210 herzustellen. Der IBM 2210 unterstützt folgende Schalter:

> AT&T 5ESS (USA) Northern Telecom DMS 100 (USA) USNI1 (United States National ISDN1) USNI2 (United States National ISDN2) NET 3 (Europäisches ETSI) INS 64 (Japan) VN3 (France Telecom) AUS TS 013 (Australien) I.430

#### **Telefonnummern**

SPID, TEI (automatisch oder festgelegt) und Verzeichnisnummern.

#### **ISDN-PRI-Verbindungen:**

**Schaltertyp** Der Schalter, der von telco verwendet wird, um eine Verbindung zur IDSN-PRI-Leitung des IBM 2210 herzustellen. Der IBM 2210 unterstützt folgende Schalter:

> AT&T 5ESS (USA) AT&T 4ESS Northern Telecom (DMS PRI) Australia (AUSTEL) TS-014 INS-Net 1500 (Japan, NTT) National ISDN 2 NET 5 (Euro-ISDN, ETSI) I.431

#### **Telefonnummern**

Die Nummern werden den Kanälen von telco zugeordnet.

**Leitungstyp** In Europa, Südamerika und gewissen anderen Ländern wird eine E1-Leitung verwendet. In Kanada, den USA und Mexiko wird eine T1-Leitung verwendet. Für Japan ist eine T1- oder J1-Leitung erforderlich.

#### **LBO (Line Build Out)**

LBO gibt die Spannungshöhe auf dem Anschluß, durch den die Leitung am IBM 2210 beendet wird, an. LBO berücksichtigt die Entfernung zwischen dem IBM 2210 und dem telco, die Qualität der Leitung und die durchschnittliche Verstärkung (angegeben in dB).

#### **Leitungscodierung**

Für T1: Bipolar 8 Zero Substitution (B8ZS). Für E1: High Density Bipolar 3 (HDB3). AMI für beide.

#### **Umkehrung des Zeitintervalls**

Aktivierte oder inaktivierte ZBTSI (Zero Byte Time Slot Inversion).

#### **Datenübertragungsverbindung**

Super Frame (D4) und Extended Super Frame (ESF) werden unterstützt. Für ESF wird ANSI-T1.403, ANSI-IDLE oder AT&T IDLE im Teilnehmerberechtigungseintrag für Service angegeben.

**CRC4** Aktiviertes oder inaktiviertes E1-CRC4-Paketprüfverfahren.

# **Planung von VPNs (Virtual Private Networks)**

Die Unterstützung, die vom IBM 2210 für VPNs und für VPDNs (Virtual Private Dial-up Networks) bereitgestellt wird, besteht aus leistungsstarken Komponenten der umfassenden IBM Strategie, durch die die Sicherheit der Daten der jeweiligen Organisation gewährleistet wird. Dennoch handelt es sich dabei lediglich um Komponenten einer umfassenderen Lösung. Eine einzelne Hardware- oder Softwarekomponente kann nicht die Sicherheit des gesamten Netzes gewährleisten, ebenso, wie eine eigenständige Prozeßabgrenzung nicht das gesamte Netz schützen kann.

Die Sicherheitslösungen von IBM umfassen VPN-aktivierte Clients und Server auf mehreren Plattformen, Router, Steuereinheiten, ISP-Services und beratende Services. Weitere Informationen zur Erstellung eines End-to-End-VPNs können unter der folgenden Adresse von der Web-Seite "IBM Security Services" abgerufen werden:

http://www.ibm.com/security/html/consult.html
# **Anhang A. Kabelspezifikationen**

Dieser Anhang enthält eine Beschreibung der Signale, die den Kontaktstiften der Kabelanschlüsse für den Serviceanschluß und für die vom IBM 2210 unterstützten WANs zugeordnet sind. Diese Informationen sind hilfreich bei der Bestellung von Kabeln.

Für die LAN- und ISDN-Anschlüsse sind Kabel gemäß Industrienorm erforderlich.

**Ablehnungserklärung:** Es wird darauf hingewiesen, daß die Angaben in diesem Kapitel keine Funktionsweise gemäß den Bestimmungen zur Funkentstörung und elektromagnetischen Verträglichkeit garantieren.

## **Serviceanschluß**

Der Serviceanschluß stellt eine mit EIA 232/V.24 kompatible DTE-Schnittstelle in Form eines 9poligen D-Steckers mit folgenden Signaldefinitionen bereit:

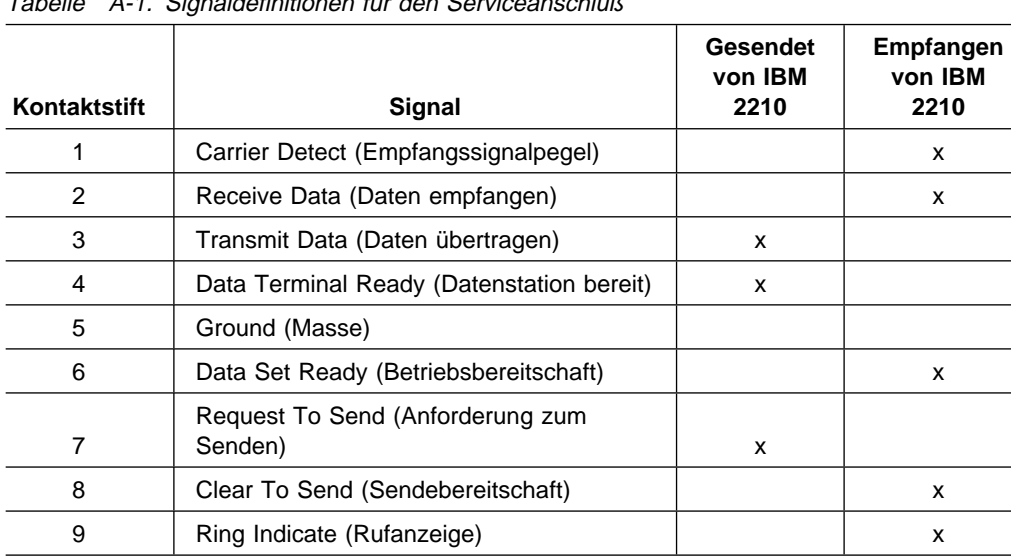

Tabelle A-1. Signaldefinitionen für den Serviceanschluß

Für den Anschluß an ein Datensichtgerät mit einem Stecker ist ein Nullmodem erforderlich.

# **Weitverkehrsnetze (WANs)**

Kundenspezifische Kabel müssen mit einem flachen 26poligen Doppelstecker (AMP, Teilenummer 750850-2 und 750833-1) und dem entsprechenden DCE/ DTE-Anschluß ausgestattet sein. In der folgenden Liste werden die Standards aufgeführt, denen die EIA- und CCITT-Anschlüsse entsprechen müssen:

- Ein EIA 232-D/CCITT V.24-Anschluß muß ISO 2110.2 entsprechen
- Ein CCITT V.35-Anschluß muß ISO 2593 entsprechen
- Ein CCITT V.36-Anschluß muß ISO 4902 entsprechen
- Ein CCITT X.21-Anschluß muß ISO 4903 entsprechen

Massenkabel müssen eine entsprechende Anzahl individuell abgeschirmter, verzinnter Kupferzwillingskabel (28 AWG) aufweisen, die zusätzlich mit einer gemeinsamen Abschirmung versehen sind. Die nominale Impedanz des Massenkabels sollte bei 85 Ohm liegen. Das Kabel muß den örtlichen Sicherheitsbestimmungen entsprechen.

Die Kabelverbindung zwischen dem IBM 2210 und den angeschlossenen Geräten sollte nicht länger als 5 m sein.

Für die WAN-Anschlüsse auf der Systemplatine und den Adaptersteckplatz wird dasselbe Kabel und dieselbe Schnittstelle verwendet.

# **EIA 232-D/V.24**

Tabelle A-2. Zuordnung der Kontaktstifte für 25poligen D-Stecker (EIA 232/V.24), Anschluß über Modem

| Signal                                    | <b>Maschinenende</b><br>Kontaktstift | <b>DCE-Ende</b><br>Kontaktstift |
|-------------------------------------------|--------------------------------------|---------------------------------|
| Send Data (Daten senden)                  | 16                                   | 2                               |
| Signal Ground (Betriebserde)              | 23,26,21,19                          | $\overline{7}$                  |
| Receive Data (Daten empfangen)            | 2                                    | 3                               |
| Data Set Ready (Betriebsbereitschaft)     | 13                                   | 6                               |
| Transmit Clock (Sendetakt)                | 12                                   | 15                              |
| Receive Clock (Empfangstakt)              | 4                                    | 17                              |
| Clear To Send (Sendebereitschaft)         | 14                                   | 5                               |
| Local Loopback (lokale Prüfschleife)      | 15                                   | 18                              |
| Call Indicate (Anrufanzeige)              | 17                                   | 22                              |
| Data Terminal Ready (Datenstation bereit) | 20                                   | 20                              |
| Request To Send (Anforderung zum Senden)  | 22                                   | 4                               |
| Data Carrier Detect (Empfangssignalpegel) | 24                                   | 8                               |
| DTE Clock (DTE-Taktgeber)                 | 18                                   | 24                              |

Tabelle A-3. Zuordnung der Kontaktstifte für 25polige D-Buchse (EIA 232/V.24), Direktanschluß

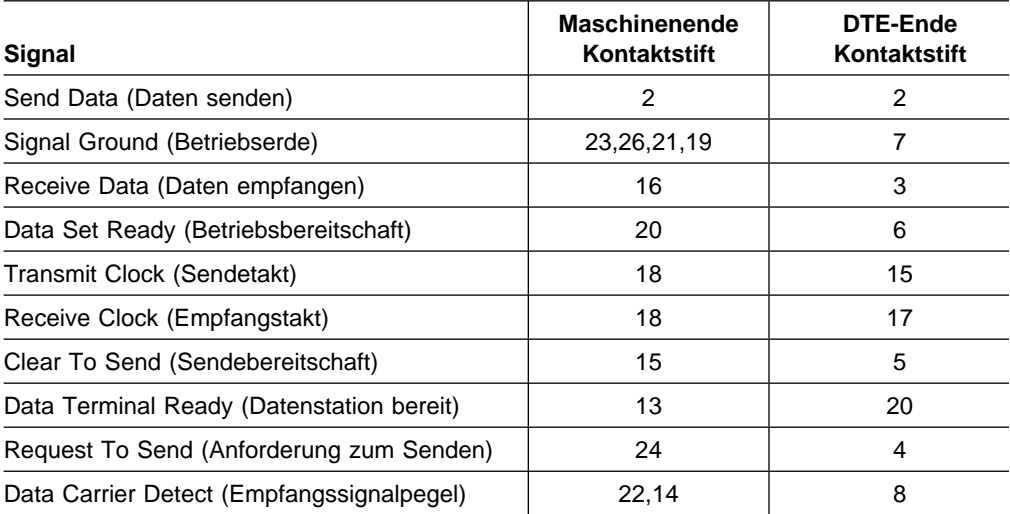

| Signal                                                       | <b>Maschinenende</b><br>Kontaktstift | <b>DCE-Ende</b><br>Kontaktstift |
|--------------------------------------------------------------|--------------------------------------|---------------------------------|
| Send Data (Daten senden)                                     | 6,5                                  | P,S                             |
| Signal Ground (Betriebserde)                                 | 19,23,26                             | B                               |
| Receive Data (Daten empfangen)                               | 2,1                                  | R, T                            |
| Data Set Ready (Betriebsbereitschaft)                        | 13                                   | E                               |
| Send Timing (Ablaufsteuerung für Senden)                     | 12,11                                | Y,AA                            |
| Receive Timing<br>(Ablaufsteuerung für Empfangen)            | 4,3                                  | V,X                             |
| <b>Terminal Timing</b><br>(Ablaufsteuerung für Datenstation) | 8,7                                  | U,W                             |
| Clear To Send (Sendebereitschaft)                            | 14                                   | D                               |
| Local Loopback (lokale Prüfschleife)                         | 15                                   | $\mathbf{I}$                    |
| Call Indicator (Anrufanzeige)                                | 17                                   | J                               |
| Data Terminal Ready (Datenstation bereit)                    | 20                                   | н                               |
| Request To Send (Anforderung zum Senden)                     | 22                                   | C                               |
| Data Carrier Detect (Empfangssignalpegel)                    | 24                                   | F                               |

Tabelle A-4. Zuordnung der Kontaktstifte für 34poligen Blockstecker (V.35), Anschluß über Modem

| Signal                                            | <b>Maschinenende</b><br>Kontaktstift | DTE-Ende<br>Kontaktstift |  |  |
|---------------------------------------------------|--------------------------------------|--------------------------|--|--|
| Send Data (Daten senden)                          | 2,1                                  | P.S                      |  |  |
| Signal Ground (Betriebserde)                      | 19,23,26                             | B                        |  |  |
| Receive Data (Daten empfangen)                    | 6,5                                  | R, T                     |  |  |
| Data Set Ready (Betriebsbereitschaft)             | 13,20                                | Е                        |  |  |
| Send Timing (Ablaufsteuerung für Senden)          | 8,7                                  | Y,AA                     |  |  |
| Receive Timing<br>(Ablaufsteuerung für Empfangen) | 8,7                                  | V,X                      |  |  |
| Clear To Send (Sendebereitschaft)                 | 15                                   | D                        |  |  |
| Request To Send (Anforderung zum Senden)          | 24                                   | C                        |  |  |
| Data Carrier Detect (Empfangssignalpegel)         | 22,14                                | F                        |  |  |

Tabelle A-5. Zuordnung der Kontaktstifte für 34polige Blockbuchse (V.35), Direktanschluß

# **V.36**

Tabelle A-6. Zuordnung der Kontaktstifte für 37poligen D-Stecker (V.36), Anschluß über Modem

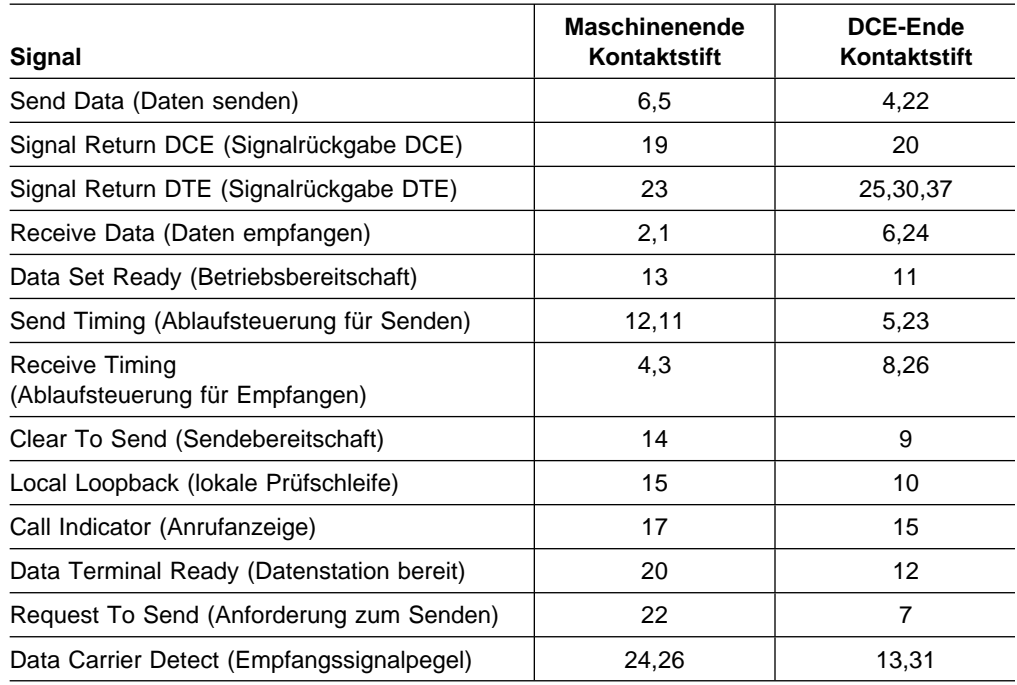

# **X.21**

Tabelle A-7. Zuordnung der Kontaktstifte für 15poligen D-Stecker (X.21)

| Signal                                                       | <b>Maschinenende</b><br>Kontaktstift | <b>DCE-Ende</b><br>Kontaktstift |
|--------------------------------------------------------------|--------------------------------------|---------------------------------|
| Send Data (Daten senden)                                     | 6,5                                  | 2,9                             |
| Signal Ground (Betriebserde)                                 | 23                                   | 8                               |
| Receive Data (Daten empfangen)                               | 2,1                                  | 4.11                            |
| Control (Steuerung)                                          | 10.9                                 | 3.10                            |
| Indicate (Anzeige)                                           | 24.26                                | 5,12                            |
| Signal (Clock) (Signal, Taktgeber)                           | 4,3                                  | 6,13                            |
| <b>Terminal Timing</b><br>(Ablaufsteuerung für Datenstation) | 8,7                                  | 7.14                            |

## **X.21-Direktverbindungskabel**

Tabelle A-8. Zuordnung der Kontaktstifte für 26poligen D-Stecker an 15polige Buchse (X.21)

| Signal                                                    | 26poliger<br><b>Stecker</b> | <b>15polige Buchse</b> |  |
|-----------------------------------------------------------|-----------------------------|------------------------|--|
| Receive Data A, B (Daten empfangen A, B)                  | 6, 5                        | 4, 11                  |  |
| Indicate A, B (Anzeige A, B)                              | 10, 9                       | 4, 12                  |  |
| Send Data A, B (Daten senden A, B)                        | 2, 1                        | 2, 9                   |  |
| Control A, B (Steuerung A, B)                             | 24, 26                      | 3, 10                  |  |
| Receive Timing A, B<br>(Ablaufsteuerung für Empfang A, B) | 4, 3                        | 7, 14                  |  |
| Signal A, B                                               | 8, 7                        | 6, 13                  |  |
| Ground (Masse)                                            | 23, 19                      | 8                      |  |
| Kabel-ID-Brücke                                           | 22, 13                      |                        |  |

**Anmerkung:** Bei jeder in der Tabelle angegebenen Verbindung handelt es sich um ein verdrilltes Zwillingskabel. Den ersten Pol in Spalte eins mit dem ersten Pol von Spalte zwei verbinden.

# **Kabelspezifikationen für T1-, J1- und E1-Kabel des Kunden**

Für kundenspezifische Kabel einen dreireihigen, 26poligen Stecker (Positronics, Teilenummer ODD26F4R8NOX) und den entsprechenden netzseitigen Anschluß verwenden: für T1- und J1-Kabel RJ-48C gemäß ISO 8877, ANSI 408 und EIA/TIA 547; für E1 landesspezifisch.

Für Massenkabel gelten folgende Kenndaten:

- Zwei verdrillte Zwillingskabel.
- Jedes verdrillte Zwillingskabel einzeln abgeschirmt sowie nochmalige gemeinsame Abschirmung.
- Das Kabel muß den örtlichen Sicherheitsbestimmungen entsprechen.
- Die Abschirmung des verdrillten Zwillingskabels muß auch den Anschluß mit einbeziehen (vergleiche hierzu die einzelnen Tabellen).
- Die maximale Länge ist von der Kabeldicke und -installation abhängig. Hinweise kann der zuständige Serviceanbieter geben.

# **Kontaktstifte des T1-Steckers**

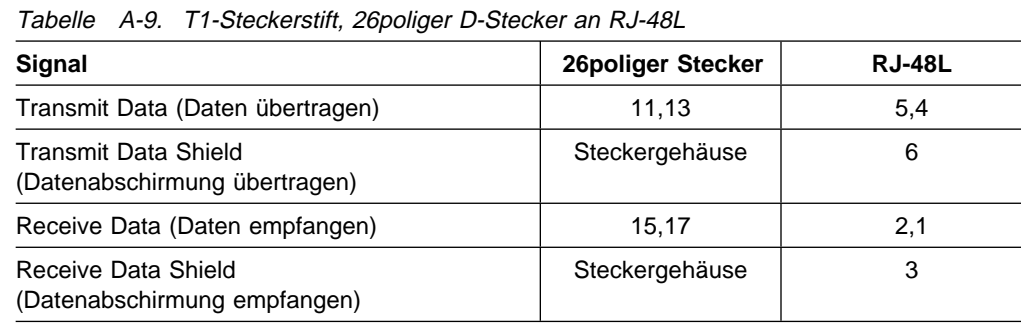

# **Kontaktstifte des J1-Steckers**

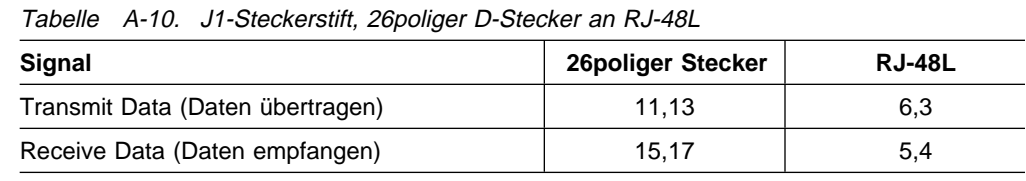

# **Kontaktstifte des E1-Steckers**

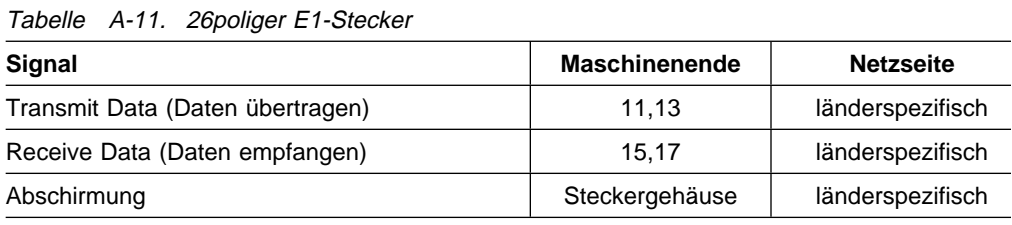

# **Anhang B. Verwaltung von Leitwegnetzen**

Dieser Anhang enthält eine Beschreibung der Verwaltung von Leitwegnetzen und behandelt folgende Themen:

- Netzkenndaten
- Grundprinzipien
- Netzorganisation
- Konfigurationsverwaltung
- Router-Änderungen (Konfiguration und Hardware)
- Netzänderungen

### **Netzkenndaten**

Das Leitwegnetz besteht aus vielen Komponenten und hat folgende Kenndaten:

- Das Netz ist ein offenes System.
- Es besteht aus vielen ähnlichen, aber verschiedenen Komponenten.
- Jede Konfigurationsdatei muß viele andere ergänzen.
- Es können zahlreiche verschiedene Ansätze verwendet werden.
- Jede Konfigurationsdatei enthält eine Vielzahl von Parametern (1300+ verfügbar).
- Viele Fehler hängen von bestimmten Anwendungsbelastungen ab.
- Einige Konfigurationsfehler sind offensichtlich Rechnerprobleme.
- Ein Konfigurationsfehler kann einen Netzausfall nach sich ziehen.

Das Netz ist ein komplexes System, für das eine Verwaltung erforderlich ist. Es gelten dabei

- viele Interdependenzen
- und wenige absolute Werte.

## **Grundprinzipien**

### **Konfigurationssteuerung**

Für die Konfigurationssteuerung ist ein konsistenter Ansatz erforderlich, der am besten von einer Person (einem Team) ausgearbeitet wird, die in diesem Anhang als Netzberater bezeichnet wird. Diese Person oder dieses Team sollte mit einem zentralen Steuerpunkt zusammenarbeiten, der als Netzverwaltungszentrum (Network Management Center, NMC) bezeichnet wird.

### **Der Netzberater**

Damit das Netz in sich konsistent ist, muß eine einzelne Person oder ein Team einen Ansatz ausarbeiten und die Konfiguration für jeden Netzrechner definieren oder verbessern. Leitwegnetze werden über eine große Anzahl Parameter definiert, die in verschiedenen Netzrechnern angegeben werden. Die in den verschiedenen Rechnern angegebenen Parameter müssen einander ergänzen, damit ein einheitliches, funktionsfähiges Netz entsteht. Das Konfigurationsprogramm gibt die Netzparameter für den IBM 2210 an. Es gibt nicht "eine korrekte" Menge von Parametern und Rechnerkonfigurationen für ein Netz, sondern vielmehr viele mögliche Konfigurationskombinationen.

### **Zentraler Steuerpunkt (Netzverwaltungszentrum, NMC)**

Alle Konfigurationen und Aktualisierungen sollten von einem zentralen Steuerpunkt, in der Regel dem Netzverwaltungszentrum (NMC), geladen und aktualisiert werden. Dadurch kann eine einzelne Person (oder ein Team) Aktivitäten an mehreren Standorten von einem einzigen Standort aus überwachen, testen und koordinieren. Dies wird in den IBM Routern über TCP/IP-Telnet-Methoden in Kombination mit den Funktionen für Fernzugriff erreicht.

Eine Ausnahme vom direkten Laden aller Konfigurationen von einem zentralen Steuerpunkt bilden die Erstkonfiguration eines Routers und das erneute Anschließen eines Routers an das Netz nach einer Reparatur oder einer Hardwareänderung. Alle diese Konfigurationen sollten durch das NMC zur Verfügung gestellt und gesteuert werden.

Beim Auftreten von Problemen sollten alle Aktivitäten mit dem Netzverwaltungszentrum (NMC) koordiniert werden.

Das NMC bezieht, falls erforderlich, das Team zur Netzunterstützung, den Netzberater und Rechnerunterstützung/Serviceorganisationen mit ein.

### **Schritt-für-Schritt-Konfigurationen**

Um eine solide Basis zu erhalten, das Netz Schritt für Schritt konfigurieren. Die Schlüsselfaktoren dabei sind:

- IP-Konnektivität (nur Direktwege)
- Jeweils ein Protokoll
- Geduld

#### **IP-Konnektivität**

Jeder Router sollte zunächst nur mit IP-Direktwegen konfiguriert werden. Wenn diese Konfiguration installiert ist, kann leicht festgestellt werden, ob jeder Router-Anschluß mit der angegebenen Einheit verbunden ist. Dazu über den Anschluß eine "Ping-Operation" zur angeschlossenen Einheit durchführen. Wenn die Ping-Operation nicht erfolgreich durchgeführt wurde, steht fest, daß bei der entsprechenden Verbindung ein Problem vorliegt. Wenn Protokolle für dynamische Weiterleitung aktiv sind, leiten diese die Ping-Operation möglicherweise um das Problem herum und erschweren es, ein Problem festzustellen und zu identifizieren.

#### **Jeweils ein Protokoll**

Nach dem Herstellen der IP-Konnektivität jeweils ein Protokoll aktivieren und dieses testen, um sicherzustellen, daß der Router im Netz erwartungsgemäß funktioniert. Dieser Schritt-für-Schritt-Ansatz gilt für Anwendungsprotokolle wie IPX und NetBIOS sowie für Netzprotokolle wie OSPF und RIP.

In bestehenden, ordnungsgemäß gesteuerten Netzen, in denen konsequent Schrittfür-Schritt-Konfigurationen ohne Korrekturen angewendet wurden, können mehrere Protokolle in einem Schritt zusammengefaßt werden. Wenn jedoch Probleme auftreten, pro Schritt wieder nur ein Protokoll verwenden, bis die Konsistenz erneut hergestellt ist.

### **Geduld**

Bei manchen Konfigurationen kann es eine beträchtliche Zeit dauern, bis sie geladen und funktionstüchtig sind, insbesondere wenn erweiterte Netzprotokolle wie OSPF in einem großen Netz verwendet werden. Bei großen Netzen mit Tausenden von Einheiten kann dieser Vorgang 15 Minuten bis 1 Stunde oder mehr Zeit in Anspruch nehmen.

### **Konfiguration und Fehlerbehebung im Netz**

Zum Wiederherstellen einer soliden Basis:

- Mit vielen Fehlerarten rechnen.
- Die Zeit für "Schnellkorrekturen" begrenzen.
- Konfigurationen ganz neu erstellen.

#### **Viele Fehlerarten**

Fehler im Konfigurationsprogramm können zu verschiedenen Fehlerarten führen. Hierbei scheint es sich zunächst um Hardwarefehler des Routers zu handeln, da der Router den Boot-Vorgang nicht zu Ende ausführt oder durch einen Adapteranschluß keine Daten fließen. Außerdem kann es sein, daß das Problem nicht eigentlich durch Konfigurationsfehler verursacht wird, sondern vielmehr durch diese zu Tage tritt.

#### **Neue Konfigurationen generieren**

Bleibt ein Problem auch nach Änderungen an einer Konfigurationsdatei bestehen, wird dringend empfohlen, eine ganz neue Konfigurationsdatei zu erstellen. Dazu anhand des bereits definierten Schritt-für-Schritt-Ansatzes vorgehen.

Änderungen an der bestehenden Konfiguration führen oft zu weiteren Fehlern, die das Problem noch verstärken und zu deren Behebung oft Stunden erforderlich sind. Außerdem kann es passieren, daß Parameter versehentlich aktiviert oder geändert werden. Es kann über eine Stunde in Anspruch nehmen, um alle 1300+ Parameter in der fraglichen Konfigurationsdatei zu prüfen. Eine neue Konfiguration kann dagegen in der Regel innerhalb einer Stunde erstellt und getestet werden. Die Wahrscheinlichkeit ist außerdem hoch, daß diese neue Konfiguration wie gewünscht funktioniert oder daß ein Fehler in der Netzkonfiguration oder den Netzeinheiten identifiziert wird.

## **Die Netzorganisation**

Das Wichtigste bei der Netzorganisation ist die Struktur und die Steuerung.

Eine typische Organisation besteht aus:

- Netzverwaltungszentrum (NMC Network Management Center)
- Netzberater
- Team zur Netzunterstützung
- Netz-Manager

**Anmerkung:** Es können viele weitere Strukturen verwendet werden. Dieses Funktionen können wiederum mit anderen kombiniert werden.

### **Netzverwaltungszentrum**

Das Netzverwaltungszentrum (NMC) bietet Netzüberwachung, Netzkoordinierung und Netzsteuerung.

#### **Netzüberwachung**

Bei großen Netzen erfüllt das NMC folgende Funktionen:

- Unterstützung 24 Stunden/Tag, 7 Tage/Woche, mit anwesenden Bedienern. Die Unterstützung kann mit dem Help Desk kombiniert sein.
- Verwendung von NV/6000 oder eines ähnlichen Hilfsprogramms.
- Überwachung von Kennzahlen über die Netzkapazität.
- Annahme aller Anrufe zu Netzproblemen.
- Verwaltung des Netzplans und zugeordneter Datenbanken.
- Verwaltung von Daten und Serviceprozeduren für:
	- Externe Netzverbindungen (T1, Frame Relay etc.)
	- Geräte, die im Netz verwendet werden
	- Service und Systemunterstützung

Bei kleinen Netzen erfüllt das NMC folgende Funktionen:

- Unterstützung 24 Stunden/Tag, 7 Tage/Woche. Die Unterstützung kann mit der Netzberaterfunktion kombiniert sein.
- Annahme oder Aufzeichnung aller Anrufe zu Netzproblemen.
- Verwaltung des Netzplans und zugeordneter Daten.
- Verwaltung von Daten und Serviceprozeduren nach Bedarf.

#### **Netzkoordinierung**

Das NMC führt folgende Aufgaben aus:

- Verständigung und Zuteilung innerhalb des Teams zur Netzunterstützung, wenn Probleme geprüft werden sollen. Der Netzberater oder der IBM Systemberater ersetzen ggf. das Team zur Netzunterstützung bei kleinen Netzen.
- Verständigung von Lieferanten und anderen Personen bezüglich Fehlerbehebung.
- Festlegung der Netzausfallzeit nach Absprache mit den Netzbenutzern und den Personen, die sich um die Fehlerbehebung kümmern oder Änderungen am Netz vornehmen.
- Koordinierung und Planung der Netzausfallzeit und Wartung.
- Koordinierung von Anforderungen zu Netzverbesserungen und -erweiterungen. Dazu gehören:
	- Empfang von Benutzeranforderungen und Verwaltung.
	- Weiterleitung von Anforderungen an den Netzberater.
	- Informieren von Benutzern und Anfordernden über geplante Aktionen.
- Planung und Koordinierung von Netzänderungen, wie sie durch den Netzberater definiert werden.

### **Netzsteuerung**

Das NMC führt folgende Aufgaben aus:

- Implementierung und Dokumentierung aller Änderungen am Netz. Das Team zur Netzunterstützung oder der Netzberater nehmen die Änderungen vor, das NMC führt jedoch die Steuerung durch und dokumentiert die Änderungen.
- Koordinierung aller Wartungs-, Test- und Diagnoseaktivitäten:
	- Vor dem Starten der Aktivität
	- Nach Beendigung der Aktivität wird ein Ergebnisprotokoll vorgelegt. Dies gilt auch dann, wenn die Aktivität zuvor geplant und rechtzeitig ausgeführt wurde.
- Sicherstellung, daß Netzprozeduren befolgt werden ... "Netzpolizei".
	- Bei der Fehlerbestimmung, Wartung und bei Änderungen.
	- Prozeduren, die durch den Netzberater zur Verfügung gestellt werden.

**Anmerkung:** Der Netzberater selbst muß die Prozeduren auch befolgen.

- Weiterleitung von Sachverhalten an die zuständige Person:
	- Benutzer an den Bereichskoordinator oder die Bereichsverwaltung
	- Serviceanbieter an ihre zuständige Verwaltung
	- Team zur Netzunterstützung an den Netzberater
	- Netzberater an den Netz-Manager

### **Netzberater**

Der Netzberater:

- kann durch ein Team von Personen ersetzt werden, die als eine Einheit fungieren.
- kann bei kleinen Netzen der IBM Systemberater sein.
- erhält Empfehlungen von verschiedenen Quellen.

Der Netzberater ist verantwortlich für:

- 1. Netzentwurf, Funktionsweise und Kosten:
	- Definition oder Bestätigung aller Netzänderungen
	- Protokollierung und Analyse von Netzdurchsatz und Problemen
	- Definition des NMC und von Prozeduren für das Netz
- 2. Netzfehlerbehebung:
	- Lösung von Problemen, die das NMC, die Verwaltung oder Netzbenutzer melden.
	- Koordinierung aller Aktivitäten über das NMC
- 3. Schulung und Ausbildung:
	- NMC-Personal
	- Team zur Netzunterstützung
	- Netzbenutzer
	- Manager, sowohl Benutzer als auch Netzunterstützung
	- Service und anderes Personal in diesem Bereich
	- Neue Netzberater

**Anmerkung:** Die Schulungen können auch von anderen Firmen durchgeführt werden.

## **Team zur Netzunterstützung**

Das Team zur Netzunterstützung ist verantwortlich für:

- 1. Netzverwaltung und Fehlerbehebung:
	- Rechnerkonnektivität und Schnittstellenstecker, Umsetzer und Adapter
	- Arbeitsplatzrechner, Server, Datensichtgeräte, Drucker
	- Brücken, Router
	- Hilfsprogramme, Speicherbereich und Sicherheitsfunktionen nach Bedarf
	- Standort und Zugang zu Rechnern, Kabeln und Dokumentation
- 2. Feststellung und Behebung von Fehlern:
	- Klärt Fragen nach Möglichkeit direkt.
	- Fordert ggf. Unterstützung vom Komponenten- oder Rechnerlieferanten an.
	- Stellt dem Netzberater und anderen Personen Daten bezüglich des Problems zur Verfügung.
	- Implementiert Tests oder Korrekturen, die vom Netzberater oder Gerätelieferanten definiert wurden.
	- Hält das NMC über alle Aktivitäten und Ergebnisse auf dem laufenden.
- 3. Betreuung und Koordinierung von Gerätelieferanten.
- 4. Einführung von Kennzahlen, Tests und Änderungen entsprechend den Anweisungen des Netzberaters.

### **Netz-Manager**

Der Netz-Manager ist verantwortlich für:

- 1. Netzverwaltung und -betrieb:
	- Setzen von Prioritäten
	- Lösen von Konflikten
	- Sicherstellen der Qualität
- 2. Finanzen:
	- Mittel
	- Kostendeckung
- 3. Personal:
	- Akquirieren von Personen mit erforderlichem Know-how
	- Personalfragen und Auswertungen
	- Verantwortung für Organisation und Kontrollen
- 4. Schnittstelle zur Organisation und zu den Benutzern:
	- Fortlaufende Sicherstellung entsprechender Mittel
	- Identifizieren von Anforderungsänderungen
- 5. Unterstützung der "Netzpolizei"

## **Konfigurationsverwaltung**

Zur Konfigurationsverwaltung gehören:

- Konfigurationen
- Konfigurationssätze
- Namenskonventionen
- Router-Konfigurationsänderungen
- Hardwareänderungen, die sich auf das Netz auswirken
- Hardwareänderungen, die sich nicht auf das Netz auswirken
- Aktualisierungen des Router-Codes

### **Konfigurationen**

Verwaltet werden:

- 1. Auf der Konfigurationsdatenstation im NMC für jeden Router:
	- Eine IP-Konfiguration nur mit Direktwegen zur Prüfung der Router-Konnektivität
	- Eine komplette Protokollkonfiguration, die auf aktuellen Funktionen basiert
	- Individuelle Protokolltestkonfigurationen
	- Ein Protokoll früherer Konfigurationen

Verschiedene Konfigurationsdateien müssen eindeutig markiert oder benannt sein.

- 2. Auf jedem Router:
	- PC-Datenstationsemulator und IP-Direktweg-Disketten

oder

• Daten und Instruktionen zur Konfiguration eines IP-Direktwegs plus ASCII-Datensichtgerät, Kabel etc.

Alternativ dazu können eine Telefonleitung und ein Modem an einen Serviceanschluß angeschlossen werden, und das NMC kann bei Bedarf die Konfigurationsdateien installieren.

- 3. Bei zusätzlichen Konfigurationsdatenstationen oder -Dateien:
	- Sicherungsdateien sind für die NMC-Konfigurationsdatenstation erforderlich
	- Mehrfachkonfigurationsdatenstationen sind möglicherweise bei großen oder geographisch verteilten Netzen erforderlich, müssen jedoch eng koordiniert und gesteuert werden.

## **Konfigurationssätze**

Konfigurationssätze werden in Konfigurationsdatenbankdateien (CDB-Dateien) verwaltet, die durch Konfigurationsprogramme erstellt wurden.

Es können verschiedene Konfigurationssätze verwaltet werden für:

- Aktuelle Netzoperationen (Produktion)
- Zuvor verwendete CDBs
- Spezielle Anwendungen oder Ereignisse
- Tests für spezielle Funktionen, Durchsatz etc.
- Geplante Verbesserungen und Erweiterungen

### **Namenskonventionen**

#### **Konzepte**

Jede Konfigurationsdatei muß so benannt werden, daß sie hinsichtlich der folgenden Punkte schnell und direkt identifiziert werden kann:

- Router
- Konfigurationsart (Nur IP, IP-Leitwegprotokolle etc.)
- Konfigurationssatz

Es ist möglicherweise eine bestimmte Namenskonvention erforderlich, damit bestimmte Programme für Übertragung und Import des Konfigurationssatzes verwendet werden können.

#### **Namen für Konfigurationsdatenbanken**

Das folgende Beispiel ist ein Ansatz, der für AIX-Datenstationen verwendet wird. Dabei wird ein aus 8 Zeichen bestehender Name mit dem folgenden Format verwendet:

xxxxxxxx.CDB

Beispiele:

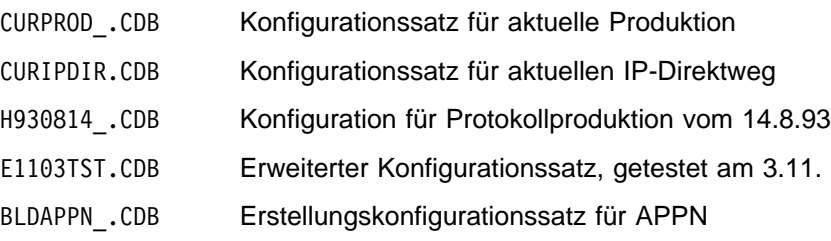

#### **Namen für Konfigurationsdateien**

Das folgende Beispiel ist ein Ansatz, der für AIX-Datenstationen verwendet wird.

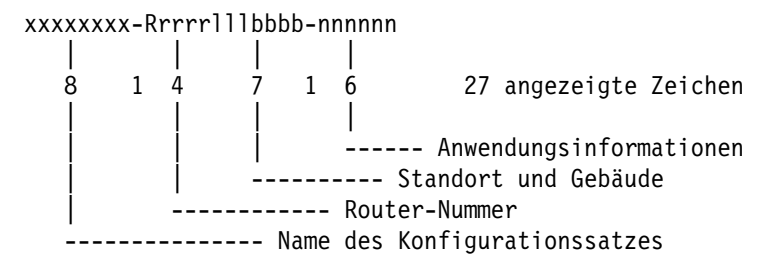

Beispiele für CDB-Dateien:

 CURPROD\_-Rðð23ALTðð63-ENG CURPROD\_-Rð1ð2NYC953K-ACTPAY CURPROD\_-R1ð31RALð16A-DIVHQ CURPROD\_-Rð527TKO\_ASC-MFGðð1

...

 CURIPDIR-Rðð23ALTðð63-ENG CURIPDIR-Rð1ð2NYC953K-ACTPAY CURIPDIR-R1ð31RALð16A-DIVHQ CURIPDIR-Rð527TKO\_ASC-MFGðð1

Beispiele für Router-Verzeichnisse (Namen)

 CURPROD\_-Rðð23ALTðð63-ENG CURIPDIR-Rðð23ALTðð63-ENG H93ð814\_-Rðð23ALTðð63-ENG E11ð3TST-Rðð23ALTðð63-ENG BLDAPPN\_-Rðð23ALTðð63-ENG

## **Router-Konfigurationsänderungen**

Zu Router-Konfigurationsänderungen gehören:

- Anpassung der Kostenfaktoren, Filter etc.
- Anpassung der Datensammlung oder Überwachung
- Hinzufügen von Protokollfunktionen
- Anpassung beim Hinzufügen eines Netzes

Konfigurationsänderungen wie folgt durchführen:

- 1. Der Netzberater definiert oder bestätigt alle Änderungen und gibt die Uhrzeit und/oder Vorbedingungen für die Implementierung an:
	- Für Konfigurationsänderungen einen günstigen Zeitpunkt außerhalb der Arbeitszeit planen.
	- Ein Netz ist stabil, wenn über einen Zeitraum von xx Stunden keine Probleme auftreten.
- 2. Zu allen Änderungen gehört eine Beschreibung
	- der erwarteten Ereignisse während der Konfigurationsänderung.
	- der erwarteten Ergebnisse oder der Auswirkung auf den Router und das Netz.
- 3. Zu allen Änderungen gehört ein "Notfallplan" darüber,
	- wie das Netz funktionsfähig erhalten bleibt, wenn Probleme auftreten.
	- wann der Plan implementiert wird.
- 4. Das NMC wendet Konfigurationsänderungen an:
	- Befolgen eingerichteter Verfahren.
	- Änderungen an Dokumenten und Ergebnisse.
	- Der Netzberater und andere überwachen oder unterstützen ggf. die Vorgänge.

**Anmerkung:** Wenn Probleme auftreten, bieten die folgenden Ansprechpartner Unterstützung:

- der Netzsystemberater (Network Support Specialist)
- der Netzberater
- die Sekundärunterstützung für den IBM 2210.

## **Router-Änderungen**

Zu den Änderungen am Router gehören Hardwareänderungen, die sich möglicherweise auf das Netz auswirken, und Aktualisierungen des Router-Codes.

## **Hardwareänderungen, die sich auf das Netz auswirken**

Zu diesen Änderungen gehören:

- Änderungen an Adapter, Anschluß oder Schnittstellenkabel
- Anschluß eines neuen Routers im Netz
- Austausch der Systemplatine

Bei Hardwareänderungen, die sich auf das Netz auswirken, folgendermaßen vorgehen:

- 1. Der Netzberater definiert oder bewilligt alle Netzänderungen. Dazu gehören:
	- Änderungsinstruktionen
	- Uhrzeit und Vorbedingungen für die Änderungen
	- Ergebnisse und Auswirkung der Änderungen
	- Ein "Notfallplan" und Angaben darüber, unter welchen Umständen dieser implementiert wird
- 2. Das NMC plant alle Änderungen am Netz.
- 3. Der Kundendienst setzt sich mit dem NMC in Verbindung und prüft geplante Aktivitäten, einschließlich "Notfallplan".
- 4. Der Kundendienst implementiert die Hardwareänderungen und führt ggf. das Diagnoseprogramm aus.
- 5. NMC und Kundendienst stellen sicher, daß:
	- Kabel mit den Anschlüssen entsprechend der Konfiguration verbunden sind.
	- die Version des Betriebssystems und die des Konfigurationsprogramms kompatibel sind.
- 6. Der Kundendienstmitarbeiter verbindet den Router mit dem Netz, indem unter Verwendung der zur Verfügung gestellten Instruktionen und Daten ein IP-Direktweg zum Netz konfiguriert wird.
- 7. Das NMC führt die IP-Direktwegkonfiguration zu Ende aus.
- 8. Das NMC prüft die Netzkonnektivität durch Testen der Konnektivität zu und von jedem verbundenen Anschluß. Dies geschieht unter Verwendung des Netzplans und der Änderungsinstruktionen.
- 9. Das NMC installiert IP-Leitwegprotokollkonfigurationen und prüft diese.

**Anmerkung:** Das Eingreifen des Kundendienstes ist ab diesem Punkt meistens nicht mehr erforderlich.

- 10. Das NMC installiert Anwendungsprotokollkonfigurationen und prüft diese.
- 11. Das NMC dokumentiert die Änderungen und deren Auswirkungen und überwacht den Betrieb über einen aussagekräftigen Zeitraum.

## **Hardwareänderungen, die sich nicht auf das Netz auswirken**

Zu diesen Änderungen gehören zum Beispiel das Austauschen eines Lüfters oder eines Netzteils in einem Router, der bzw. das vor dem Hardwareproblem im Netz funktionierte. Bei Hardwareänderungen, die sich nicht auf das Netz auswirken, folgendermaßen vorgehen:

- 1. Das NMC plant alle Änderungen am Netz.
- 2. Der Kundendienst setzt sich mit dem NMC in Verbindung und prüft geplante Aktivitäten:
	- "Notfallplan"
	- Verfügbarkeit von Hardware und Konfigurationsdateien
- 3. Der Kundendienst implementiert die Hardwareänderungen und führt ggf. das Diagnoseprogramm aus.
- 4. Der Kundendienst informiert das NMC darüber, daß der Router für die erneute Verbindung mit dem Netz bereit ist.
- 5. Der Kundendienst verbindet den Router mit dem Netz. Dazu wird das Netzkabel angeschlossen und sichergestellt, daß das System und die Anschlüsse aktiv sind und keine Fehler auftreten.
- 6. Das NMC stellt sicher, daß der Router wie zuvor funktioniert.
- 7. Das NMC dokumentiert die Änderungen.

### **Aktualisierungen des Router-Codes**

Bei Aktualisierungen des Router-Codes folgendermaßen vorgehen:

- 1. Der Netzberater definiert oder bewilligt alle Netzänderungen. Zur Definition gehören:
	- Aktualisierungsinstruktionen
	- Uhrzeit und Vorbedingungen für die Aktualisierung
	- Ergebnisse und Auswirkung der Aktualisierung
	- Ein "Notfallplan" und Angaben darüber, unter welchen Umständen dieser implementiert wird.
- 2. Das NMC lädt PTFs in den Router. Wenn die Aktualisierung durch das NMC nicht per Ferninstallation durchgeführt werden kann, steuert das NMC den Vorgang auf dem Router.
- 3. Wenn die aktuelle Konfiguration nicht mit der aktualisierten Router-Version kompatibel ist, folgendermaßen vorgehen:
	- Die Konfigurationsdateien unter Verwendung des Konfigurationsprogramms aktualisieren:
		- IP-Konfiguration nur mit Direktwegen
		- Funktionale Konfiguration mit allen Protokollen
		- Testkonfigurationen wie z. B. IP-Leitwegprotokoll
	- Konfigurationen in den Router laden.
	- Lokale Konfigurationsdatenquellen aktualisieren (sicherstellen, daß Instruktionen und Daten zur Konfiguration der IP-Direktwege zur Verfügung stehen).
- 4. PTFs anhand der Instruktionen festschreiben. Der Router startet erneut mit der aktuellen Konfiguration.
- 5. Das NMC stellt sicher, daß der Router gemäß den Aktualisierungsinstruktionen und vorherigen Daten funktioniert, dokumentiert die Aktualisierung und die Ergebnisse und überwacht den Betrieb über einen aussagekräftigen Zeitraum.
- 6. Das NMC generiert und installiert neue funktionale Konfigurationen. Nachdem sichergestellt wurde, daß das Netz mit der neuen Code-Version stabil ist, werden die Konfigurationen geändert, um die neuen Funktionen nutzen zu können.

## **Netzänderungen**

## **Reihenfolge bei der Konfigurationserstellung**

Bei der Konfigurationserstellung wie folgt vorgehen:

- 1. Router-Konfigurationen generieren. Eine typische Reihenfolge ist folgende:
	- a. IP-Direktwege
	- b. IP-Leitwegprotokolle
	- c. IP-Filter und -Exporte
	- d. Protokoll von Anwendung 1 .
	- e. Protokoll von Anwendung n
- 2. Testen und/oder analysieren:
	- a. Testbett für Last/Verkehr

oder

.

Netzberater mit direkter Erfahrung

- b. Unkritische Teilnetze oder Segmente
	- Anhand der Prozedur implementieren (NMC).
	- Betrieb über einen aussagekräftigen Zeitraum ausführen.
	- Drei Segmente müssen ohne Fehler oder Probleme durchlaufen.
- 3. Restliche Teilnetze oder Segmente planen:
	- Das NMC implementiert die Änderungen.
	- Wenn Probleme auftreten, zurück zum Testbett.

## **Änderungen an der Netzkonfiguration**

Bei Aktualisierungen des Router-Codes folgendermaßen vorgehen:

- 1. Der Netzberater definiert oder bewilligt jede Konfiguration.
	- Konfigurationen werden gemäß der erstellten Konventionen benannt.
	- Jeder Konfigurationssatz befindet sich sortiert nach Router-Typ in der CDB-Datei.
	- Instruktionen zur Konfigurationsänderung stehen zur Verfügung.
	- Ein "Notfallplan" steht ebenfalls zur Verfügung.
- 2. Das NMC überträgt Konfigurationsdateien an die Router. Dazu sind möglicherweise eine bestimmte Funktion<sup>1</sup> oder Shell-Prozeduren erforderlich.
- 3. Die Konfiguration für jeden Router importieren. Dazu ist ein definierter Plan einschließlich Router-Folge erforderlich, um:
	- die Konnektivität zu erhalten.
	- längere Netzausfallzeiten so gering wie möglich zu halten.
		- Jeweils ein Router oder Teilsatz
		- Ein Router alle xxx Minuten
		- Alle Router gleichzeitig
- 4. Das Netz überwachen, um die Änderungen zu prüfen.
- 5. Konfigurationsänderungen und Auswirkungen dokumentieren.

### **Aktualisierung des Netzcodes**

Beim Anwenden von Netzcodeaktualisierungen folgendermaßen vorgehen:

- 1. Testen und/oder analysieren:
	- a. Testbett für Last/Verkehr

oder

Netzberater mit direkter Erfahrung

- b. Unkritisches Teilnetz oder Segment
	- Anhand der Prozedur implementieren (NMC).
	- Betrieb über einen aussagekräftigen Zeitraum ausführen.
	- Drei Segmente müssen ohne Fehler oder Probleme durchlaufen.
- c. Möglicherweise sind Sonderfunktionen oder Shell-Prozeduren erforderlich,
	- um PTFs an alle Router zu übertragen.
	- um entweder alle gleichzeitig oder jeweils eines anzuwenden und festzuschreiben (Reihenfolge ist wichtig).
- 2. Restliche Teilnetze oder Segmente planen:
	- Das NMC implementiert die Änderungen.
	- Wenn Probleme auftreten, zurück zum Testbett.
- 3. Bei einer einzigen Codeversion stabilisieren (einzelne Konfigurationsstufe).

### **Beispiel für Netzerweiterung**

Bei diesem Beispiel werden zusätzliche LANs und WANs mit dem Netz verbunden.

Annahmen:

- Es handelt sich um eine getestete und erstellte Prozedur.
- Das NMC-Personal verfügt über Erfahrung.
- Es handelt sich um ein großes Netz mit Hunderten von Routern.

<sup>1</sup> Eine Funktion zur Mehrfachübertragung ist im V1R3-AIX-Konfigurationsprogramm enthalten.

### **1. Vorbereitung durch das NMC**

- 1. Instruktionen zur Netzänderung stehen zur Verfügung und sind bewilligt.
- 2. Das NMC stellt sicher, daß:
	- Telco-Verbindungen zwischen den Routern Ii und Ni aktiv sind.
	- Telco-Verbindungen zur Korrektur der Anschlüsse in Ii hergestellt sind.
	- die LAN-Verbindungen für Ni verfügbar und aktiviert sind.
	- sich die neuen Router (Ni) am Standort befinden.
- 3. Das NMC plant den Kundendienst oder den Systemberater für jeden Standort. Jedem Kundendienstmitarbeiter oder Systemberater steht folgendes zur Verfügung:
	- Ein Plan und zu verwendende Prozeduren, einschließlich Informationen darüber, was zu welchem Zeitpunkt verwendet wird.
	- Erforderliche Dokumentation zu:
		- Rufnummer des NMC
		- Erforderlicher Netzplan und/oder erforderliche Daten
		- Installation und andere Prozeduren
		- Anschlußpositionen
		- Daten zum physischen Standort
	- Erforderliche Ausstattung
		- Konfigurationsdiskette für IP-Direktweg
		- Disketten mit Diagnoseprogramm
		- Modem und zugehörige Kabel
		- Datenstation und zugehörige Kabel

**Anmerkung:** Einige oder alle diese Teile stehen am Standort zur Verfügung.

### **2. Hauptschritte bei der Installation**

- 1. Jeder Kundendienstmitarbeiter (oder Systemberater) setzt sich mit dem NMC vom Standort aus in Verbindung und prüft den Plan.
- 2. Jeder Kundendienstmitarbeiter installiert den Router am Standort.
	- Stellt sicher, daß die Anschlüsse wie angegeben vorliegen.
	- Führt ggf. Diagnoseprogramme aus.
	- Positioniert den Router an der angegebenen Stelle.
	- Schließt Netzübertragungskabel wie angegeben an.
- 3. Das NMC installiert Erweiterungskonfigurationen in den Schnittstellen-Routern:
	- Vorherige funktionale Konfigurationen mit neuen hinzugefügten Verbindungen.
	- Diese können im voraus oder bei einer vorherigen Änderung installiert werden.
- 4. Der Kundendienst setzt sich mit dem NMC in Verbindung, um die Verbindung des Routers (Ni) mit dem Netz zu koordinieren. Anschließend:
	- wird bei angeschlossener Datenstation das Netzkabel mit der Netzsteckdose verbunden.
	- wird unter Verwendung der zur Verfügung gestellten Instruktionen und Daten ein IP-Direktweg zum Netz konfiguriert.
- 5. Das NMC führt die Direktwegkonfiguration zu Ende aus.
- 6. Das NMC überprüft die Konnektivität für Router (Ni):
- Testet die Konnektivität zu und von jedem verbundenen Anschluß.
- Führt Tests unter Verwendung des Netzplans und der Änderungsinstruktionen durch.
- 7. Das NMC sendet an alle Standorte und empfängt von diesen, um die Konnektivität zu prüfen. Probleme werden nach Möglichkeit behoben. Wenn die Probleme nicht behoben werden,
	- wird die Erweiterung unter Verwendung der zur Verfügung stehenden Verbindungen fortgeführt.
	- werden zulässige Verzögerungen durch die Änderungsinstruktionen definiert.
	- wird ein Serviceaufruf eingeleitet, um das Problem zu lösen.
- 8. Das NMC installiert IP-Leitwegprotokolle für jeden Router:
	- Überträgt und schreibt Konfigurationen für jeden Router fest.
	- Führt Tests durch, um die IP-Leitwegwahl für das erweiterte Netz zu prüfen:
		- unter Verwendung der Änderungsinstruktionen für das Netz.
		- indem Leitwegtabellen, laufende Prozesse etc. geprüft werden.

**Anmerkung:** Nach Prüfung der IP-Leitwegwahl ist das Eingreifen des Kundendienstes in der Regel nicht mehr notwendig.

- 9. Das NMC installiert Anwendungsprotokolle für jeden Router, überträgt und schreibt die Konfigurationen für jeden Router fest und führt Tests durch, um sicherzustellen, daß das erweiterte Netz ordnungsgemäß funktioniert.
- 10. Das NMC dokumentiert die Erweiterung und die Auswirkungen, überwacht weiterhin den Betrieb über einen aussagekräftigen Zeitraum und plant weitere Erweiterungen, wenn die Stabilität sichergestellt ist.

#### **3. Plan für den Aufbau eines Netzes**

In diesem Plan werden die Aktivitäten und Kosten für das Beispiel der Netzerweiterung zusammengefaßt.

#### **NMC-Bediener (1/2 Tag):**

Fügt zwei bis sechs Router zum Netz hinzu (die Anzahl hängt von der Komplexität ab).

Plant zukünftige Erweiterungsaktivitäten:

- Kundendienst- und Telco-Aktivitäten
- Verfügbarkeit des Netzübertragungskabels

#### **Konfigurationsspezialist (1/2 Tag):**

Generiert die für das Projekt erforderlichen Konfigurationsdateien (die meisten Konfigurationen werden im voraus generiert).

Generiert neue Konfigurationen bei Bedarf, um

- ein Problem zu beheben oder zu überprüfen.
- identifizierte Probleme zu korrigieren.

#### **Kundendienst pro Router:**

2 bis 5 Personenstunden pro Standort erforderlich (jeder Router befindet sich an einem anderen Standort).

#### **NMC-Spezialisten für Benutzerschnittstelle (1/2 Tag x 2 Spezialisten):**

- Koordinieren neue Funktionen oder nehmen Änderungen unter Einbeziehung der Benutzergruppen vor.
- Bereiten Benutzer auf die Änderung vor.
- Planen die Änderung.
- Kümmern sich um Fragen und Probleme.

#### **Zeitbedarf und Kosten für den Aufbau:**

Ausgehend von 16 bis 48 Routern pro Woche:

8 halbe Tage zum Hinzufügen der Router 2 halbe Tage für Folgeprobleme

#### Vier NMC-Mitarbeiter:

- 1 Bediener
- 1 Konfigurationsspezialist
- 2 Spezialisten für Benutzerschnittstelle

#### **Gesamtzeitbedarf und -kosten pro Router:**

- 3 bis 10 NMC-Stunden pro Router
- 2 bis 5 Stunden pro Router seitens Kundendienst (oder Netzberater)

### **Voraussetzungen für die Netzerweiterung**

Dieser Abschnitt enthält eine Übersicht über die Voraussetzungen für die Netzerweiterung ausgedrückt in erforderlicher Personalerfahrung und Netzsteuerung.

#### **1. Erfahrener Netzverantwortlicher**

- Mehr als vier entworfene Netze, jedes länger als ein Jahr lang unterstützt.
- Vollzeitunterstützung durch den Netzspezialisten für eine gewisse Zeit bei jedem Netzwerk.

#### **2. Erfahrener Netzverantwortlicher für das NMC**

- Länger als 4 Jahre Vollzeitinstallation und -wartung durch den Netzspezialisten
- Vier verschiedene Netztypen einschließlich Netzerweiterungen
- Kann einen Netzplan schnell aus Leitwegtabellen generieren
- Kann Symptome vieler verschiedener Fehlertypen erkennen

#### **3. Installierte und funktionsfähige Netzsteuerungen**

- Bestätigung aller Netzänderungen durch den Netzberater
- Koordinierung aller Netzunterstützungsaktivitäten durch das NMC
- "Netzpolizei" aktiv und durch die Netzverwaltung unterstützt
- Dokumentierte Prozeduren und Steuerelemente mit Ablaufdiagrammen

#### **4. Unterstützung für das lokale Netz**

- Benutzerunterstützung mit schnellem Zugriff auf jeden Knoten
- Kann Router und zugehörige Produkte installieren, testen und reparieren
- Kann den Netzverantwortlichen und den Netzberater unterstützen

# **Änderungen an der Netzkonfiguration**

Änderungen an der Netzkonfiguration wie folgt durchführen:

- 1. Der Netzberater definiert oder bewilligt jede Konfiguration.
	- Konfigurationen werden gemäß der erstellten Konventionen benannt.
	- Jeder Konfigurationssatz befindet sich sortiert nach Router-Typ in der CDB-Datei.
	- Instruktionen zur Konfigurationsänderung stehen zur Verfügung.
	- Ein "Notfallplan" steht ebenfalls zur Verfügung.
- 2. Das NMC überträgt die Konfigurationen an die Router. Dazu sind möglicherweise Shell-Prozeduren oder ein spezielles Programm erforderlich.
- 3. Die Konfiguration für jeden Router unter Verwendung des speziellen Programms importieren.
- 4. Die Konfiguration für jeden Router unter Verwendung des speziellen Programms importieren. Dazu ist ein definierter Plan einschließlich Router-Folge erforderlich, um:
	- die Konnektivität zu erhalten.
	- längere Netzausfallzeiten so gering wie möglich zu halten.
		- Jeweils ein Router oder Teilsatz
		- Ein Router alle xxx Minuten
		- Alle Router gleichzeitig
- 5. Das Netz überwachen, um die Änderungen zu prüfen.
	- Den Router-Status prüfen, wenn die Konfigurationen aktiviert werden.
	- Leitwegtabellen und andere Parameter überprüfen.
	- Übereinstimmung mit Instruktionen zur Konfigurationsänderung überprüfen.
- 6. Das NMC dokumentiert die Änderungen und deren Auswirkungen und überwacht den Betrieb über einen aussagekräftigen Zeitraum.

# **Anhang C. Bemerkungen**

Hinweise auf IBM Produkte, Programme und Dienstleistungen in dieser Veröffentlichung bedeuten nicht, daß IBM diese in allen Ländern, in denen IBM vertreten ist, anbietet. Hinweise auf IBM Lizenzprogramme oder andere IBM Produkte bedeuten nicht, daß nur Programme, Produkte oder Dienstleistungen von IBM verwendet werden können. Anstelle der IBM Produkte, Programme oder Dienstleistungen können auch andere ihnen äquivalente Produkte, Programme oder Dienstleistungen verwendet werden, solange diese keine gewerblichen oder anderen Schutzrechte der IBM verletzen. Die Verantwortung für den Betrieb der Produkte, Programme oder Dienstleistungen in Verbindung mit Fremdprodukten und Fremddienstleistungen liegt beim Kunden, soweit solche Verbindungen nicht ausdrücklich von IBM bestätigt sind.

Für in diesem Handbuch beschriebene Erzeugnisse und Verfahren kann es IBM Patente oder Patentanmeldungen geben. Mit der Auslieferung dieses Handbuchs ist keine Lizenzierung dieser Patente verbunden. Lizenzanfragen sind schriftlich an IBM Europe, Director of Licensing, 92066 Paris La Defense Cedex, France, zu richten. Anfragen an obige Adresse müssen auf englisch formuliert werden.

## **Bemerkungen zu Benutzern von Online-Versionen dieses Handbuchs**

Für Online-Versionen dieses Handbuchs berechtigt IBM den Kunden zum:

- Kopieren, Ändern und Drucken der auf dem Datenträger enthaltenen Dokumentation zur internen Verwendung, vorausgesetzt, daß der Copyrightvermerk, alle Warnhinweise und andere erforderliche Hinweise auf jeder Kopie oder Teilkopie enthalten sind.
- Übertragen der unveränderten Originaldokumentation, wenn das dazugehörige IBM Produkt übertragen wird (dazu gehören Maschinen des Kunden oder Programme, wenn die Programmlizenz eine Übertragung erlaubt). Nach der Übertragung müssen alle anderen Kopien der Dokumentation vernichtet werden.

Der Kunde ist für die Entrichtung von Steuern verantwortlich, einschließlich der aus dieser Berechtigung resultierenden Vermögenssteuer.

Bei Zuwiderhandlungen gegen die obengenannten Bedingungen erlischt diese Berechtigung. In diesem Fall muß die maschinenlesbare Dokumentation vernichtet werden.

## **Marken**

IBM und Nways sind in gewissen Ländern Marken der International Business Machines Corporation.

Microsoft, Windows, Windows NT und das Windows Logo sind in gewissen Ländern Marken oder eingetragene Marken der Microsoft Corporation.

PC Direct ist in gewissen Ländern eine Marke der Ziff Communications Company und wird von der IBM Corporation als Lizenznehmer verwendet.

UNIX ist in gewissen Ländern eine eingetragene Marke, die ausschließlich über X/Open Company Limited lizenziert wird.

Andere Namen von Unternehmen, Produkten und Dienstleistungen können Marken anderer Unternehmen sein.

# **Glossar**

Im Glossar werden die folgenden Querverweise verwendet:

**Gegensatz:** Bezug auf einen Begriff mit einer gegensätzlichen oder grundsätzlich verschiedenen Bedeutung.

**Synonym für:** Kennzeichnung, daß der Begriff dieselbe Bedeutung aufweist wie ein bevorzugter Begriff, der in einem separaten Eintrag im Glossar erläutert wird.

**Synonym zu:** Rückbezug von einem definierten Begriff zu allen anderen Begriffen mit derselben Bedeutung.

**Siehe:** Verweis des Lesers auf Ausdrücke, die aus mehreren Wörtern bestehen und dasselbe letzte Wort aufweisen.

**Siehe auch** Verweis des Lesers auf Begriffe, die eine ähnliche, jedoch nicht dieselbe Bedeutung haben.

# **A**

**A**. Ampere.

**Agent**. Ein System, das die Funktionen eines Agenten übernimmt.

**AIS**. Software "Access Integration Services".

**Aktiv**. (1) Betriebsbereit. (2) Bezeichnet den Zustand eines Knotens oder einer Einheit, der bzw. die angeschlossen oder zur Verbindung mit einem anderen Knoten oder einer anderen Einheit verfügbar ist.

**Analog**. (1) Bezieht sich auf Daten, die aus kontinuierlichen variablen physischen Größen bestehen. (2) Gegensatz zu digital.

**Anschluß (Port)**. (1) Ein Zugriffspunkt für Dateneingang bzw. Datenausgang. (2) Buchse oder Stecker an einer Einheit zur Verbindung mit anderen Einheiten, wie Datensichtgeräte und Drucker. Synonym zu Sockel. (3) Die Darstellung einer physischen Verbindung zur Verbindungshardware. Ein Anschluß wird gelegentlich als Adapter bezeichnet. An einem Adapter können sich jedoch mehrere Anschlüsse befinden. Von einem einzigen DLC-Prozeß können ein oder mehrere Anschlüsse gesteuert werden. (4) Bei der Internet-Protokollgruppe eine 16-Bit-Nummer, die für die Kommunikation zwischen TCP oder dem User Datagram Protocol (UDP) und einem Protokoll oder einer Anwendung einer höheren Schicht verwendet wird. Einige Protokolle, z. B. File Transfer Protocol (FTP) und Simple Mail Transfer Protocol (SMTP), verwenden denselben herkömmlichen Anschluß in allen

TCP/IP-Implementierungen. (5) Eine Abstraktion, die von Transportprotokollen verwendet wird, um mehrere Zieladressen innerhalb einer Host-Maschine zu unterscheiden.

**AppleTalk**. Ein von der Apple Computer, Inc. entwickeltes Protokoll. Dieses Protokoll wird für die Verbindung von Netzeinheiten verwendet, die sich aus Produkten von Apple und Produkten anderer Hersteller zusammensetzen können.

**AUI**. Attachment Unit Interface, Schnittstelle für Anschlußeinheit.

**Autobaud**. Automatische Feststellung der Baudrate. Ein Prozeß, durch den eine empfangende Einheit die Geschwindigkeit, Codeversion und Stoppbits ankommender Daten festlegt. Dazu wird das erste Zeichen (normalerweise ein bereits ausgewähltes Anmeldezeichen) untersucht. Mit Hilfe von Autobaud kann die empfangende Einheit Daten von einer Reihe von übertragenden Einheiten, die mit unterschiedlicher Geschwindigkeit arbeiten, annehmen, ohne vorher Übertragungsgeschwindigkeiten festlegen zu müssen.

**Autonomes System (AS)**. Eine Gruppe an Netzen und Routern, die dasselbe Protokoll des internen Gateway verwenden und für die eine Administratorberechtigung zuständig ist.

# **B**

**bps**. Bit pro Sekunde.

**Brücke**. Eine Funktionseinheit, die zwei lokale Netze (LAN) verbindet, die mit demselben Protokoll für die Steuerung logischer Verbindungen (Logical Link Control, LCC) arbeiten, aber unterschiedliche Protokolle für die Datenträgerzugriffssteuerung (Medium Access Control, MAC) verwenden können. Ein Rahmen wird basierend auf der MAC-Adresse von einer Brücke an eine andere Brücke weitergeleitet.

**BSC**. Binary Synchronous Communication.

# **C**

**CCITT**. Comit Consultatif International T l graphique et T l phonique. War eine Organisation der International Telecommunication Union (ITU). Am 1. März 1993 wurde die ITU reorganisiert. Zuständigkeiten für die Standardisierung wurden daraufhin einer untergeordneten Organisation, der Telecommunication Standardization Sector of the International Telecommunication Union (ITU-TS), zugewiesen. Die "CCITT" ist weiterhin für Empfehlungen zuständig, die vor der Reorganisierung verabschiedet wurden.

# **D**

**Data Link Switching (DLS)**. Umschaltung der Datenübertragungsverbindung. Eine Methode für den Transport von Netzprotokollen, die die IEEE 802.2 LLC (Logical Link Control, Steuerung logischer Verbindungen) Typ 2 verwenden. Beispiele für Protokolle, die LLC Typ 2 verwenden sind SNA und NetBIOS. Siehe auch Kapselung und Spoofing.

**Data Terminal Ready (DTR)**. Ein Signal an den Modem, das mit dem Protokoll EIA 232 verwendet wird.

**Datenendeinrichtung**. Data Terminal Equipment, DTE. Der Teil einer Datenstation, der als Datenquelle und/oder Datensenke dient.

**Datenübertragungseinrichtung**. Data Circuit-Terminating Equipment, DCE. Bei einer Datenstation die Einrichtung, die die Signale zwischen der Datenendeinrichtung (Data Terminal Equipment, DTE) und der Leitung umwandelt und codiert.

#### **Anmerkungen:**

- 1. Die DCE kann eine separate Einrichtung oder ein integraler Bestandteil der DTE oder einer Zwischeneinheit sein.
- 2. Die DCE kann andere Funktionen ausführen, die normalerweise auf der Netzseite der Leitung ausgeführt werden.

**Datenübertragungssteuerung**. Data Link Control, DLC. Ein Regelsatz, der von den Knoten einer Datenverbindung (z. B. SDLC-Verbindung oder Token-Ring) für die ordnungsgemäße Übertragung von Daten verwendet wird.

**Datenverbindung**. (1) Ein Paar einander zugeordneter Sende- und Empfangskanäle, die eine Zweiwegeübertragung ermöglichen. (2) Siehe auch physische Verbindung und virtuelle Verbindung.

#### **Anmerkungen:**

- 1. Abhängig von der Schnittstelle, die bei der Datenvermittlungsstelle verwendet wird, können zwischen Datenvermittlungsstellen in eine Datenverbindung auch Datenübertragungseinrichtungen (Data Circuit-Terminating Equipment, DCE) eingeschlossen werden.
- 2. Zwischen einer Datenstation und einer Datenvermittlungsstelle oder einem Datenkonzentrator ist auf der Seite der Datenstation die Datenübertragungseinrichtung in die Datenverbindung eingeschlossen. Außerdem können auf der Seite der Datenvermittlungsstelle oder des Datenkonzentrators mit einer DCE vergleichbare Einrichtungen in die Datenverbindung eingeschlossen werden.

**DCE**. Data Circuit-Terminating Equipment, Datenübertragungseinrichtung.

#### **Dienstintegrierendes digitales Fernmeldenetz**.

Integrated Services Digital Network, ISDN. Ein digitales Telekommunikationsnetz zwischen Endeinrichtungen, das mehrere Services unterstützt, einschließlich Sprachund Datenübertragung.

**Anmerkung:** ISDN-Netze werden in privaten und öffentlichen Netzarchitekturen verwendet.

**Digital**. (1) (2) Bezieht sich auf Daten in Form von Ziffern. (3) Gegensatz zu analog.

**DLS**. Data Link Switching.

**DTE**. Data Terminal Equipment, Datenendeinrichtung.

# **E**

**EIA**. Electronic Industries Association.

**EIA 232**. Bei der Datenfernverarbeitung eine Spezifikation der Electronic Industries Association (EIA), mit der die Schnittstelle zwischen einer Datenendeinrichtung (DTE) und einer Datenübertragungseinrichtung (DCE) unter Verwendung des seriellen binären Datenaustauschs definiert wird.

**Einheit**. Ein mechanisches, elektrisches oder elektronisches Gefüge, das für einen bestimmten Zweck eingesetzt wird.

**Electronic Industries Association (EIA)**. Eine Organisation von Herstellern von Elektronikprodukten, die das technologische Wachstum dieser Branche vorantreibt, die Standpunkte ihrer Mitglieder nach außen vertritt und Industriestandards entwickelt.

**Ethernet**. Ein lokales 10-Mbps-Basisbandnetz, das den beliebigen Zugriff von mehreren Stationen auf das Übertragungsmedium ohne vorherige Koordinierung ermöglicht, Konkurrenzsituationen durch Trägerprüfung und Verzögerung vermeidet und Konkurrenzsituationen durch Kollisionserkennung und Übertragung löst. Ethernet verwendet den Mehrfachzugriff durch Trägerprüfung mit Kollisionserkennung (Carrier Sense Multiple Access with Collision Detection, CSMA/CD).

## **F**

**Fehlerbestimmung**. Der Prozeß, bei dem die Quelle eines Fehlers bestimmt wird, z. B. eine Programmkomponente, ein Maschinenfehler, Datenfernübertragungseinrichtungen, vom Benutzer oder Vertragnehmer installierte Programme bzw. verwendete Einrichtungen, Fehler in der Betriebsumgebung, wie Stromausfall, oder Benutzerfehler.

**FLASH-Speicher**. Eine Datenspeichereinheit, die programmierbar und löschbar ist und nicht fortlaufend Strom benötigt. Der Hauptvorteil des FLASH-Speichers im Vergleich zu anderen programmierbaren und löschbaren Datenspeichereinheiten ist die Eigenschaft, daß er neu programmiert werden kann, ohne daß er dazu von der Schaltkarte entfernt werden muß.

**Frame Relay**. (1) Ein Schnittstellenstandard, der die Grenze zwischen den Einrichtungen des Benutzers und einem Netz mit schneller Paketübertragung beschreibt. In Frame-Relay-Systemen, werden fehlerhafte Rahmen gelöscht. Die Wiederherstellung findet nicht nach den einzelnen Zwischenschritten sondern zwischen den Endstellen der Übertragung statt. (2) Eine Technik, die vom ISDN-D-Kanal-Standard abgeleitet wurde. Dabei wird vorausgesetzt, daß Verbindungen zuverlässig sind, und der Aufwand an Fehlererkennung und Steuerung innerhalb des Netzes wird abgebaut.

**Frequenz**. Die Geschwindigkeit der Signaloszillation in Hertz.

# **G**

**Gateway**. (1) Eine Funktionseinheit, die zwei Computernetze mit unterschiedlichen Netzarchitekturen verbindet. Ein Gateway verbindet Netze oder Systeme mit unterschiedlichen Architekturen. Eine Brücke verbindet Netze oder Systeme mit derselben oder ähnlichen Architekturen. (2) Im IBM Token-Ring-Netz eine Einheit und die zugehörige Software, über die ein lokales Netz mit einem anderen lokalen Netz oder mit einem Host verbunden wird, das bzw. der andere Protokolle für die logische Verbindung verwendet.

# **H**

**Hochgeschwindigkeitsnetz**. Metropolitan Area Network, MAN. Ein Netz, das aus zwei oder mehreren miteinander verbundenen Netzen besteht und mit einer höheren Geschwindigkeit arbeiten kann als diese Netze, Verwaltungsgrenzen überschreiten kann und mehrere Zugriffsmethoden unterstützen kann. Gegensatz zu lokales Netz und Weitverkehrsnetz.

# **I**

**IEEE**. Institute of Electrical and Electronics Engineers.

**Impedanz**. Die kombinierte Wirkung von Widerstand, Induktivität und kapazitivem Widerstand auf ein Signal mit einer bestimmten Frequenz.

**International Organization for Standardization (ISO)**. Eine Organisation nationaler Standardgremien aus verschiedenen Ländern zur Förderung der Entwicklung von Standards mit dem Ziel, den internationalen Austausch von Waren und Dienstleistungen zu

erleichtern und eine Zusammenarbeit in bezug auf intel lektuelle, wissenschaftliche, technologische und wirtschaftliche Aktivitäten zu entwickeln.

**Internet**. (1) Ein Verbund von Netzen, die über eine Gruppe von Routern miteinander verbunden sind, wodurch sie als ein einziges großes Netz funktionieren. (2) Das vom Internet Architecture Board (IAB) verwaltete Internet, das sich aus großen nationalen zentralen Netzen und vielen regionalen Netzen auf der ganzen Welt zusammensetzt. Internet verwendet die Internet-Protokollgruppe.

**Internet Protocol (IP)**. Ein verbindungsunabhängiges Protokoll, das Daten in einem Netz oder in mehreren miteinander verbundenen Netzen weiterleitet. IP funktioniert als Vermittler zwischen den höheren Protokollschichten und dem physischen Netz. Dieses Protokoll bietet jedoch keine Fehlerbehebung und keine Flußsteuerung und damit keine Garantie für die Zuverlässigkeit des physischen Netzes.

**Internetwork Packet Exchange (IPX)**. Das Netzprotokoll, das verwendet wird, um Novell-Server oder Datenstationen oder Router, die IPX implementieren, mit anderen Datenstationen zu verbinden. Ähnlich zum Internet Protocol (IP), IPX verwendet jedoch andere Paketformate und eine andere Terminologie.

**IP**. Internet Protocol.

**IPX**. Internetwork Packet Exchange.

**ISDN**. Integrated Services Digital Network, dienstintegrierendes digitales Fernmeldenetz.

**ISO**. International Organization for Standardization.

# **K**

**Kapselung**. Bei der Datenfernverarbeitung eine Technik, die von Protokollen eines Schichtmodells verwendet wird. Dabei fügt eine Schicht Steuerinformationen aus der von ihr unterstützen Schicht zu der Protokolldateneinheit hinzu. Die Kapselung bezeichnet somit das Einbinden durch die Schicht von Daten der jeweils unterstützten Schicht. Beispiel: Bei einer Internet-Protokollgruppe enthält ein Paket Steuerinformationen aus der Bitübertragungsschicht, gefolgt von Steuerinformationen aus der Vermittlungsschicht, gefolgt von den Daten des Anwendungsprotokolls. Siehe auch Data Link Switching (DLS).

**Konfiguration**. (1) Die Art und Weise, in der die Hardware und Software eines Informationsverarbeitungssystems organisiert und miteinander verbunden sind. (2) Die Einheiten und Programme, aus denen sich ein System, ein Subsystem oder ein Netz zusammensetzt.

**kVA**. Kilowatt.

# **L**

**LAN**. Local Area Network, lokales Netz.

**Leitung**. (1) Ein oder mehrere elektrische Leiter, durch die Strom fließen kann. Siehe auch physische Verbindung und virtuelle Verbindung. (2) Eine logische Einheit.

**Leitungsvermittlung**. Ein Prozeß, bei dem auf Anforderung zwei oder mehrere Datenendeinrichtungen (Data Terminal Equipment, DTE) miteinander verbunden werden und diesen bis zur Auflösung der Verbindung die exklusive Benutzung einer Datenverbindung zugeteilt wird.

**Leitweg**. (1) Eine geordnete Abfolge von Knoten und Verbindungsgruppen (Transmission Group, TG), die von einem Ursprungsknoten zu einem Zielknoten einen Pfad bilden, über den der Datenaustausch stattfindet. (2) Der Pfad, der vom Datenaustausch auf dem Netz verwendet wird, um von der Quelle zum Ziel zu gelangen.

**Link**. Die Kombination aus der Link-Verbindung (dem Übertragungsmedium) und zwei Verbindungsstationen an jedem Ende der Link-Verbindung. Eine Link-Verbindung kann in einer Konfiguration mit Mehrpunktverbindung oder in einer Token-Ring-Konfiguration von mehreren Links gemeinsam benutzt werden.

**Link-Verbindung**. Die physischen Einrichtungen, die eine Zweiwegeübertragung zwischen einer Verbindungsstation und einer oder mehreren anderen Verbindungsstationen ermöglichen, z. B. Datenfernübertragungsleitung und Datenübertragungseinrichtung (DCE). Synonym zu Datenverbindung.

**Lokal**. Bezieht sich auf eine Einheit, auf die direkt, ohne Verwendung einer Datenfernübertragungsleitung zugegriffen wird.

**Lokales Netz**. (1) Lokal Area Network, LAN. Ein Computernetz, das sich in den abgegrenzten Räumlichkeiten eines Benutzers befindet. Die Datenübertragung in einem lokalen Netz ist keinen externen Regeln unterworfen; bei Datenübertragungen über die Grenzen des lokalen Netzes hinaus kann dies jedoch der Fall sein. (2) Ein Netz, in dem mehrere Einheiten zwecks Datenübertragung miteinander verbunden sind. Dieses Netz kann an ein größeres Netz angeschlossen werden. Siehe auch Ethernet und Token-Ring. (3) Gegensatz zu Hochgeschwindigkeitsnetz und Weitverkehrsnetz.

# **M**

**MAN**. Metropolitan Area Network, Hochgeschwindigkeitsnetz.

**Management Information Base (MIB)**. (1) Ein Verbund von Objekten, auf die Zugriff über ein Netzverwaltungsprotokoll besteht. (2) Definition für Verwaltungsinformationen, mit der die von einem Host oder Gateway verfügbaren Daten sowie die zulässigen Operationen angegeben werden. (3) Bei OSI das konzeptionelle Repository der Verwaltungsinformationen innerhalb eines offenen Systems.

**MIB**. (1) MIB-Modul. (2) Management Information Base.

**Modem**. (1) Modulator/Demodulator. Eine Funktionseinheit, die Signale moduliert und demoduliert. Eine der Modemfunktionen besteht darin, die Übertragung digitaler Daten über analoge Übertragungseinrichtungen zu ermöglichen. (2) Eine Einheit, die digitale Daten eines Computers in ein analoges Signal umsetzt, das über eine Datenfernübertragungsleitung übertragen werden kann, und das empfangene analoge Signal in Daten für den Computer umsetzt.

# **N**

**Netz**. (1) Eine Konfiguration aus Datenverarbeitungseinheiten und Software, die zum Zweck des Informationsaustausches miteinander verbunden sind. (2) Eine Anordnung von Knoten und die Verbindungen zwischen den Knoten.

**Netzarchitektur**. Die logische Struktur und die Prinzipien für die Arbeitsweise eines Computernetzes.

**Anmerkung:** Zu den Prinzipien für die Arbeitsweise eines Netzes gehören die Prinzipien für dessen Services, Funktionen und Protokolle.

**Netzverwaltung**. Die Planung, Organisation und Steuerung für ein kommunikationsorientiertes Datenverarbeitungs- und Informationssystem.

## **P**

**Paketvermittlung**. (1) Die Weiterleitung und Übertragung von Daten als adressierte Pakete, so daß ein Kanal nur während der Übertragung eines Pakets belegt ist. Nach Beendigung der Übertragung wird der Kanal für die Übertragung anderer Pakete verfügbar gemacht. (2) Siehe auch Leitungsvermittlung.

**Physische Verbindung**. Eine Verbindung, die ohne Multiplexen aufgebaut wird. Siehe auch Datenverbindung. Gegensatz zu virtuelle Verbindung.

**PPP**. Punkt-zu-Punkt-Protokoll.

**Punkt-zu-Punkt-Protokoll (PPP)**. Ein Protokoll, das eine Methode zur Kapselung und Übertragung von Paketen über serielle Punkt-zu-Punkt-Verbindungen bietet.

# **R**

**Ring**. Siehe Ringnetz.

**Ringnetz**. (1) Ein Netz, in dem jeder Knoten über zwei mit ihm verbundene Verzweigungen verfügt und in dem zwischen zwei Knoten genau zwei Pfade vorhanden sind. (2) Eine Netzkonfiguration, in der Einheiten über einseitig gerichtete Übertragungsverbindungen zu einem geschlossenen Pfad verbunden sind.

**Router**. (1) Ein Computer, der den Pfad für den Datenaustausch auf dem Netz festlegt. Der Pfad wird aus mehreren Pfaden ausgewählt, basierend auf Informationen aus bestimmten Protokollen, Algorithmen zur Bestimmung des kürzesten und besten Pfades und anderen Kriterien, wie bestimmte Maßeinheiten oder protokollspezifische Zieladressen. (2) Eine angeschlossene Einheit, die zwei LAN-Segmente, die ähnliche oder unterschiedliche Architekturen verwenden, auf der Vermittlungsschicht des Referenzmodells miteinander verbindet. Gegensatz zu Brücke und Gateway. (3) Bei OSI eine Funktion, die einen Pfad für den Zugriff auf eine Entität festlegt.

# **S**

**Schnittstelle**. (1) Eine gemeinsame Grenze zwischen zwei Funktionseinheiten, die durch eine Funktionsbeschreibung, eine Signalbeschreibung und gegebenenfalls durch andere Beschreibungen definiert wird. Zum Konzept der Schnittstelle gehört außerdem die Spezifikation der Verbindung zwischen zwei Einheiten mit unterschiedlichen Funktionen. (2) Hardware und/oder Software zur Verbindung von Systemen, Programmen oder Einheiten.

**Schnittstelle für Anschlußeinheit**. Attachment Unit Interface (AUI). Bei einem lokalen Netz die Schnittstelle zwischen der Datenträgeranschlußeinheit und der Datenendeinrichtung innerhalb einer Datenstation.

**SDLC**. Synchronous Data Link Control, synchrone Datenübertragungssteuerung.

#### **Simple Network Management Protocol (SNMP)**.

Bei der Internet-Protokollgruppe ein Protokoll für die Netzverwaltung, das zur Überwachung von Routern und angeschlossenen Netzen verwendet wird. SNMP ist ein Anwendungsschichtprotokoll. Informationen über Einheiten werden in der Management Information Base (MIB) der Anwendung definiert und gespeichert.

**SNA**. Systems Network Architecture, Systemnetzwerkarchitektur.

**SNMP**. Simple Network Management Protocol.

**Sockel**. Die Abstraktion der Berkley UNIX (BSD UNIX), die als Endpunkt für die Kommunikation zwischen Prozessen und Anwendungen dient.

**Spoofing**. Bei Datenübertragungsverbindungen eine Technik, bei der ein von einer Endstation eingeleitetes Protokoll von einem Transitknoten für die Zieladresse bestätigt und verarbeitet wird. Beispiel: Beim Data Link Switching der IBM 6611 werden SNA-Rahmen für den Transport in einem Nicht-SNA-WAN in TCP/IP-Pakete gekapselt, von einer anderen IBM 6611 entpackt und an die Zieladresse übermittelt. Ein Vorteil beim Spoofing liegt in der Verhinderung von Zeitlimitüberschreitungen bei Endpunkt-zu-Endpunkt-Sitzungen.

**Synchron**. (1) Bezeichnung für zwei oder mehrere Prozesse, die abhängig sind von dem Auftreten eines bestimmten Ereignisses, z. B. des allgemeinen Zeitsignals. (2) In einem regelmäßigen oder voraussagbaren Zeitabstand auftretend.

#### **Synchrone Datenübertragungssteuerung**.

Synchronous Data Link Control, SDLC. Ein Verfahren, das den Untergruppen der ADCCP-Prozeduren (Advanced Data Communication Control Procedures) des American National Standards Institute (ANSI) und der bitorientierten Datenübertragungssteuerung

(High-Level Data Link Control, HDLC) der International Organization for Standardization zur Verwaltung der synchronen, codetransparenten, seriellen bitweisen Datenübertragung über eine Verbindung entspricht. Die Übertragung kann im Duplex- oder Halbduplex-Modus über Wähl- oder Standverbindungen erfolgen. Bei der Konfiguration der Link-Verbindung kann es sich um eine Punkt-zu-Punkt-Verbindung, eine Mehrpunktverbindung oder um eine Ringleitung handeln. Gegensatz zu binärsynchrone Datenübertragungssteuerung.

**System**. Bei der Datenverarbeitung ein Verbund von Menschen, Maschinen und Methoden, der zur Ausführung bestimmter Funktionen organisiert wurde.

**Systemnetzwerkarchitektur**. Systems Network Architecture, SNA. Die Beschreibung der logischen Struktur, der Formate, Protokolle und Operationsfolgen für die Übertragung von Informationseinheiten auf Netzen und für die Steuerung der Konfiguration und des Betriebs von Netzen. Die Schichtstruktur von SNA erlaubt, daß Quellen und Ziele von Informationen (d. h. die Endbendutzer) von der spezifischen SNA-Netzverwaltung und den spezifischen SNA-Netzeinrichtungen, die für den Datenaustausch

verwendet werden, unabhängig und unbeeinflußt bleiben.

# **T**

**TCP**. Transmission Control Protocol.

**TCP/IP**. Transmission Control Protocol/Internet Protocol.

**Token**. (1) Bei einem lokalen Netz das Berechtigungssymbol, das zwischen den Datenstationen übertragen wird, um die Datenstation auszuweisen, die das Übertragungsmedium zur Zeit steuert. Der Token wird nacheinander jeder Datenstation zugeordnet und jede Datenstation kann das Übertragungsmedium über den Token steuern. Ein Token ist eine bestimmte Nachricht oder ein bestimmtes Bitmuster, mit dem die Übertragungsberechtigung angegeben wird. (2) Bei lokalen Netzen eine Bitfolge, die innerhalb eines Übertragungsmediums zwischen Einheiten übertragen

wird. Sind an den Token Daten angehängt, wird dieser zu einem Rahmen.

**Token-Ring**. (1) Gemäß IEEE 802.5 eine Netztechnologie, bei der der Zugriff auf das Übertragungsmedium durch Weitergabe eines Tokens (spezielles Paket oder Rahmen) zwischen den an das Medium angeschlossenen Stationen gesteuert wird. (2) Ein FDDI- oder IEEE 802.5-Netz mit Ringtopologie, in dem Token zwischen den am Ring angeschlossenen Stationen (Knoten) weitergegeben werden. (3) Siehe auch lokales Netz.

**Transmission Control Protocol (TCP)**. Ein Übertragungsprotokoll, das für Internet und für alle Netze verwendet wird, die mit den vom

US-Verteidigungsministerium aufgestellten Standards für Übertragungsprotokolle übereinstimmen. TCP stellt ein zuverlässiges Host-zu-Host-Protokoll zwischen den Hosts in Netzen mit Paketvermittlung und im Systemverbund dieser Netze zur Verfügung. Als zugrundeliegendes Protokoll wird das Internet Protocol angenommen.

**Transmission Control Protocol/Internet Protocol (TCP/IP)**. Eine Gruppe von Übertragungsprotokollen, die Peer-zu-Peer-Konnektivitätsfunktionen für lokale und Weitverkehrsnetze unterstützen.

**Transparente Überbrückung**. Transparent Bridging. Bei lokalen Netzen eine Methode zur Verbindung von individuellen lokalen Netzen über die MAC-Ebene (Medium Access Control, Datenträgerzugriffssteuerung). Die transparente Brücke speichert die Tabellen mit den MAC-Adressen, so daß die von der Brücke erkannten Rahmen bei entsprechenden Angaben in den Tabellen an ein anderes lokales Netz weitergeleitet werden können.

#### **Trivial File Transfer Protocol (TFTP)**.

Bei der Internet-Protokollgruppe ein Protokoll für die Dateiübertragung, das einen minimalen Systemaufwand und minimale Funktionalität erfordert. TFTP verwendet die verbindungslosen Datenpaketzustellungsservices des User Datagram Protocol (UDP), die es Hosts ohne Plattenspeicher ermöglichen, TFTP in Nur-Lese-Speicher (ROM) zu implementieren und diesen zum Selbststart zu verwenden.

# **U**

**Überbrückung**. Bei lokalen Netzen das Weiterleiten eines Rahmens von einem LAN-Segment zu einem anderen LAN-Segment. Die Zieladresse wird durch die Adresse der MAC-Teilschicht (Medium Access Control, Datenträgerzugriffssteuerung) angegeben, die im Zieladreßfeld des Rahmenkennsatzes codiert ist.

**Überbrückung mit sendestationsorientierter**

**Leitwegwahl**. Source Route Bridging. Bei lokalen Netzen eine Methode zur Überbrückung, bei der das Feld mit den Leitweginformationen im IEEE 802.5-MAC-Kennsatz (Medium Access Control, Datenträgerzugriffssteuerung) eines Rahmens verwendet wird, um festzustellen, welche Ringe oder Token-Ring-Segmente der Rahmen übertragen muß. Das Feld mit den Leitweginformationen wird durch einen Ausgangsknoten in den MAC-Kennsatz eingefügt. Die Daten im Feld mit den Leitweginformationen werden aus Testpaketen abgeleitet, die der Quellen-Host generiert.

**UTP**. Unshielded Twisted Pair, unabgeschirmtes verdrilltes Zwillingskabel.

# **V**

**V.24**. Bei der Datenfernverarbeitung eine Spezifikation des CCITT, mit der die Liste der Definitionen für den Kommunikationsstromkreis zwischen Datenendeinrichtungen (DTE) und Datenübertragungseinrichtungen (DCE) festgelegt wird.

**V.25**. Bei der Datenfernverarbeitung eine Spezifikation des CCITT, mit der die Einrichtungen für automatische Antwort und die Einrichtungen für parallele automatische Anrufe im öffentlichen Telefonwählnetz,

einschließlich der Prozeduren für die Inaktivie rung von echogesteuerten Einheiten für manuelle und automatische Anrufe definiert werden.

**V.35**. Bei der Datenfernverarbeitung eine Spezifikation des CCITT, mit der die Liste der Definitionen für den Kommunikationsstromkreis zwischen Datenendeinrichtungen (DTE) und Datenübertragungseinrichtungen (DCE) für unterschiedliche Übertragungsgeschwindigkeiten festgelegt wird.

**V.36**. Bei der Datenfernverarbeitung eine Spezifikation des CCITT, mit der die Liste der Definitionen für den Kommunikationsstromkreis zwischen Datenendeinrichtungen (DTE) und Datenübertragungseinrichtungen (DCE) für eine Übertragungsgeschwindigkeit von 48, 56, 64 oder 72 Kilobit pro Sekunde festgelegt wird.

**Vac**. Volts Alternating Current, Volt Wechselstrom.

**Verbindung**. Bei der Datenübertragung eine Zuordnung, die zwecks Datenweiterleitung zwischen zwei Funktionseinheiten aufgebaut wird.

**Version**. Ein separates Lizenzprogramm, das normalerweise wichtigen neuen Code oder neue Funktionen enthält.

**Virtuelle Verbindung**. (1) Bei der Paketvermittlung die von einem Netz bereitgestellten Einrichtungen, durch die dem Benutzer das Bestehen einer tatsächlichen Verbindung vermittelt wird. Siehe auch Datenverbindung. Gegensatz zu physische Verbindung. (2) Eine logische Verbindung, die zwischen zwei DTEs aufgebaut wird.

# **W**

**WAN**. Wide Area Network, Weitverkehrsnetz.

**Weiterleitung**. (1) Die Zuordnung des Pfades, über den eine Nachricht an die Zieladresse gelangen soll. (2) Bei SNA das Senden einer Nachrichteneinheit entlang eines bestimmten Pfades durch ein Netz gemäß den in der Nachrichteneinheit mitgeführten Parametern, z. B. gemäß der Zielnetzadresse in einem Übertragungskopf.

**Weitverkehrsnetz**. (1) Ein Netz, das Datenübertragungsservices in einem größeren geographischen Gebiet zur Verfügung stellt, als ein lokales oder ein Hochgeschwindigkeitsnetz, und öffentliche Kommunikationseinrichtungen verwenden oder bereitstellen kann. (2) Eine Datenfernverarbeitungsnetz, das einen Bereich von Hunderten oder Tausenden von Kilometern abdeckt, z. B. öffentliche oder private Paketvermittlungsnetze oder die nationalen Telefonnetze. Gegensatz zu lokales Netz und Hochgeschwindigkeitsnetz.

**X**

**X.21**. Eine Empfehlung des CCITT bezüglich einer Universalschnittstelle zwischen Datenendeinrichtungen (DTE) und Datenübertragungseinrichtungen (DCE) für synchrone Operationen in einem öffentlichen Datennetz.

**X.25**. Eine Empfehlung des CCITT bezüglich einer Schnittstelle zwischen Datenendeinrichtungen (DTE) und Netzen mit Paketvermittlung. Siehe auch Paketvermittlung.
# **Index**

### **A**

Abmessungen des IBM 2210 3-2 Abstand 3-3 Änderungen seit der letzten Ausgabe xiii Aufstellung auf einem Tisch 3-1 Autobaud 4-2

### **E**

E1-Steckerstifte, Kabelspezifikationen A-7 EIA 232D/V.24-Kabelspezifikationen A-3 Elektrische Voraussetzungen 3-3

# **G**

Gewicht des IBM 2210 3-2

### **I**

Installation in einem Gehäuse 3-1

## **J**

J1-Steckerstifte, Kabelspezifikationen A-7

# **K**

Kabelspezifikationen E1-Steckerstifte A-7 EIA 232-D/V.24 A-3 J1-Steckerstifte A-7 Serviceanschluß A-1 T1-Steckerstifte A-7 V.35 A-4 V.36 A-5 X.21 A-5 X.21-Direktverbindung A-6 Kabelspezifikationen für den Serviceanschluß A-1 Kenndaten, physische 3-2 Konfiguration Konfigurationsprogramm 3-4, 4-4 schnelle Konfiguration 4-4

### **M**

Marken C-1 Modelle 14T und 24x, unterstützte Zusatzeinrichtungen 2-2 Modelle des IBM 2210 1-2 Multiprotocol Routing Services (MRS) 1-4

#### **N**

Netze, unterstützte 2-1

### **P**

Physische Kenndaten des IBM 2210 3-2 Physische Voraussetzungen für den IBM 2210 Abstand 3-3 Umgebung 3-2 Protokolle, unterstützte 2-2

### **T**

T1-Steckerstifte, Kabelspezifikationen A-7

### **U**

Umgebung 3-2

#### **V**

V.35-Kabelspezifikationen A-4 V.36-Kabelspezifikationen A-5 Voraussetzungen, physische Abstand 3-3 elektrische 3-3 Umgebung 3-2

### **X**

X.21-Kabelspezifikationen A-5 Direktverbindung A-6

### **Z**

Zusatzeinrichtungen, unterstützt von Modellen 14T und 24x 2-2

# **Antwort**

IBM 2210 Nways Multiprotokoll Router Einführung und Planung IBM Form GA12-4521-05

Anregungen zur Verbesserung und Ergänzung dieser Veröffentlichung nehmen wir gerne entgegen. Bitte informieren Sie uns über Fehler, ungenaue Darstellungen oder andere Mängel.

Senden Sie Ihre Anregungen bitte an die angegebene Adresse.

 IBM Deutschland Informationssysteme GmbH SW NLS Center

70548 Stuttgart

#### **Kommentare:**

**Zu Ihrer weiteren Information:**

Zur Klärung technischer Fragen sowie zu Liefermöglichkeiten und Preisen wenden Sie sich bitte entweder an Ihre IBM Geschäftsstelle, Ihren IBM Geschäftspartner oder Ihren Händler. Unsere Telefonauskunft "Hallo IBM" (Telefonnr.: 0180 3/31 32 33) steht Ihnen ebenfalls zur Klärung allgemeiner Fragen zur Verfügung.

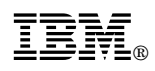

Teilenummer: 31L3524

Printed in USA

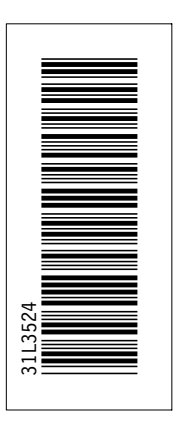

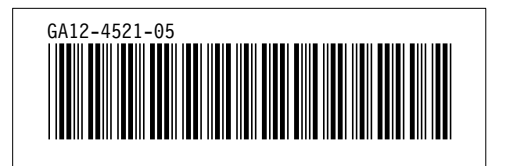